**MASARYKOVA UNIVERZITA PEDAGOGICKÁ FAKULTA**

## **KATEDRA GEOGRAFIE**

# **MUNI** PDF

## **VYUŽITÍ ANALYTICKÝCH NÁSTROJŮ ARCGIS ONLINE V UČEBNÍCH ÚLOHÁCH**

*Diplomová práce*

**Bc. Vendula MAŠTEROVÁ**

Vedoucí práce: Mgr. Darina Mísařová, Ph.D. \_\_\_\_\_\_\_\_\_\_\_\_\_\_\_\_\_\_\_\_\_\_\_\_\_\_\_\_\_\_\_\_\_\_\_\_\_\_\_\_\_\_\_\_\_\_\_\_\_\_\_\_\_\_\_\_\_\_\_\_

Brno 2020

## **Bibliografický záznam**

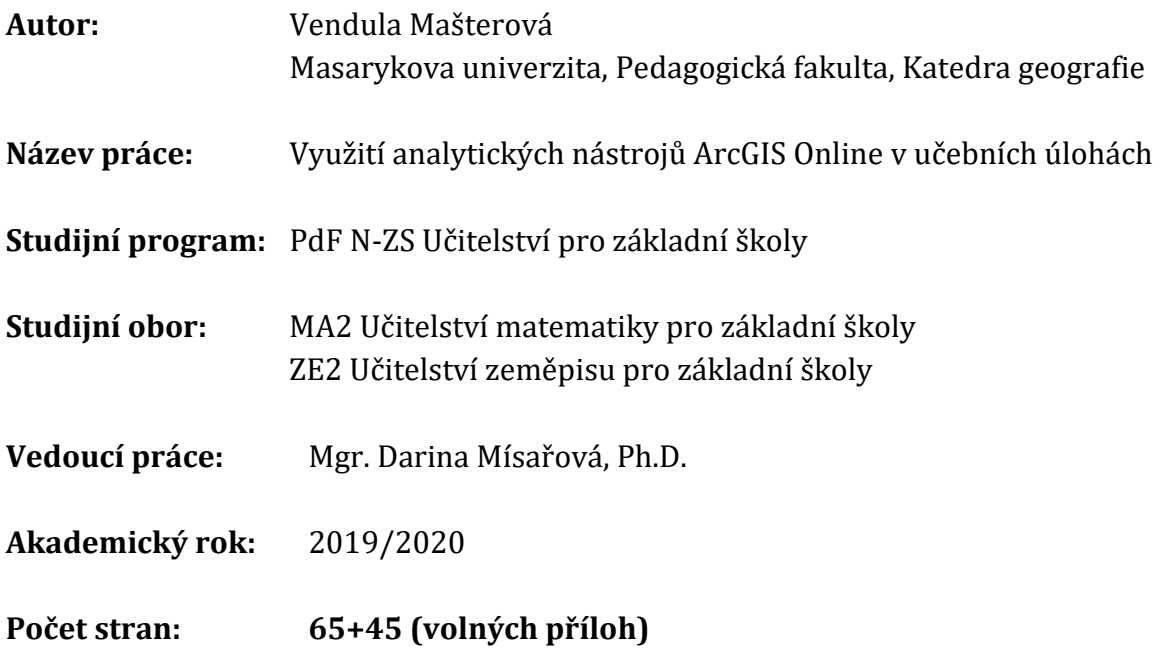

**Klíčová slova:** ArcGIS Online, analytické nástroje, učební úloha, konstrukční výzkum, digitální gramotnost

**Keywords:** ArcGIS Online, analytical tools, learning task, design-based research, digital literacy

**Anotace:** Cílem této diplomové práce je vytvoření učebních úloh, při kterých jsou využívány analytické nástroje ArcGIS Online. Vybrané učební úlohy byly ověřeny ve výuce na základních školách. Po ověření byla provedena úprava učebních úloh a bylo vytvořeno doporučení pro učitele. Práce je rozdělena na tři části. První část je zaměřena na teoretická východiska této práce, a to digitální gramotnost, GIS ve výuce, ArcGIS Online a učební úloha. Ve druhé části je představena metodologie tohoto výzkumu a ve třetí části je představena tvorba učebních úloh, průběh ověřování a následná úprava těchto úloh.

**Annotation:** The purpose of this diploma thesis is a creation of the learning tasks in which are used analytical tools of ArcGIS Online. The chosen learning tasks were verified in teaching at primary schools. The teaching tasks were modified and recommendations for teachers were made after the verification. The thesis is divided into three parts. The first part is focused on the theoretical basis of this work, namely digital literacy, GIS in education, ArcGIS Online and learning task. The second part introduces the methodology of this research and the third part introduces the creation of learning tasks, the process of the verification and the subsequent modification of these tasks.

## **Prohlášení**

*Prohlašuji, že jsem diplomovou práci vypracovala samostatně, s využitím pouze citovaných pramenů, dalších informací a zdrojů v souladu s Disciplinárním řádem pro studenty Pedagogické fakulty Masarykovy univerzity a se zákonem č. 121/2000 Sb., o právech souvisejících s právem autorským a o změně některých zákonů (autorský zákon), ve znění pozdějších předpisů.* 

V Brně dne ……………………………………….

Vendula Mašterová

## **Poděkování**

Děkuji Mgr. Darině Mísařové, Ph.D. za vedení své diplomové práce, za její ochotu i cenné rady a možnost účastnit se konference Esri. Dále bych chtěla poděkovat školám, kde probíhalo ověřování, ZŠ Horácké náměstí a ZŠ Bakalovo nábřeží. V neposlední řadě bych chtěla poděkovat své rodině a přátelům za velkou podporu při psaní diplomové práce a při celém studiu.

## **OBSAH**

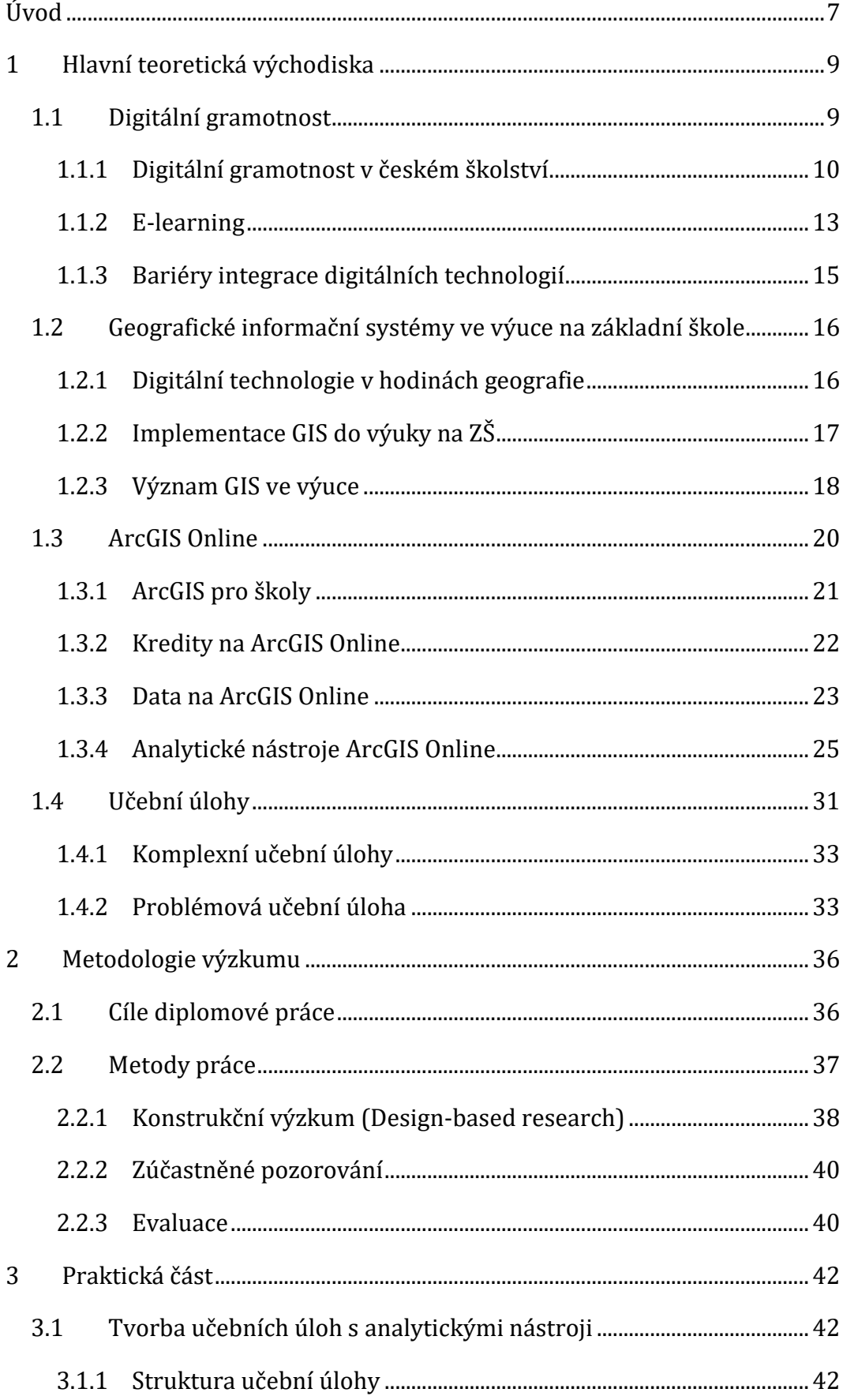

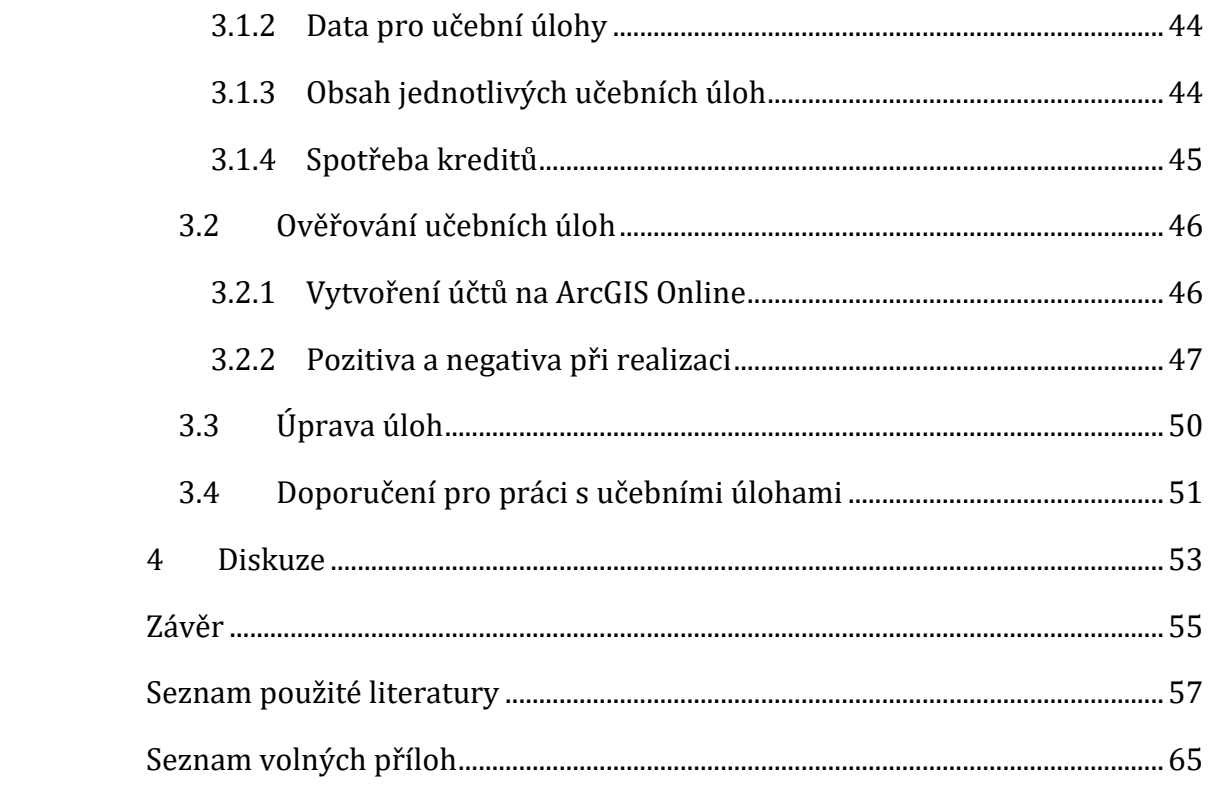

## <span id="page-6-0"></span>**ÚVOD**

Téma diplomové práce je zaměřeno na využití analytických nástrojů ArcGIS Online při řešení učebních úloh. Tyto učební úlohy jsou problémově orientované. V této diplomové práci jsou spojena klíčová témata výuky geografie, a to využití geografických informačních systémů ve výuce, a důležité problematiky didaktik obecně, tedy využití digitálních technologií a řešení problémové úlohy. Aktuálnost těchto řešených témat potvrzují Dovednosti pro 21. století (Anderson, 2008), mezi které jsou zařazeny i tyto kompetence: kritické myšlení a řešení problémů a technologické kompetence.

Hlavním motivačním faktorem k napsání této práce byl dlouholetý zájem o geografické informační systémy a spatřování potenciálu ArcGIS Online ve výuce vzhledem k "*jednoduchosti ovládání a nabídce široké palety geografických dat upravených do podoby hotové mapy" (Vorlová, 2014, s. 23).*

Firma Esri, zabývající se geografickými informačními systémy (dále GIS), si jako své motto zvolila: "*See What Other Can't*" (Esri, 2020). Vidět, co ostatní nevidí*.* S tímto mottem vstoupila tato společnost do kampaně, ve které nabízí své softwary. Tuto větu je však možné aplikovat na jakýkoliv geografický informační systém, nejen na produkty od společnosti Esri. Vidět, co ostatní nevidí, je snem každého člověka. Pochopit něco, co na první pohled není vidět, objevit něco nového nebo spatřit souvislosti skrze tento software jsou možnosti, jak žáky namotivovat pro práci s GIS.

Zmíněné důvody ukazují na to, že právě geografické informační systémy dokážou být uchopitelné ve výuce, současně mohou být atraktivním tématem pro studenty na různém stupni vzdělávání. Stejně tak problémová úloha má pozitivní vliv na učení. Dochy et al.(2003) uvádějí, že žáci při problémově orientovaném učení lépe aplikují své znalosti a dovednosti.

*Cílem této diplomové práce* je vytvoření učebních úloh, při kterých se využívají analytické nástroje ArcGIS Online, a jejich ověření ve výuce. Úlohy v metodických listech jsou určeny zejména pro žáky 9. ročníku ZŠ, avšak je možné je zařadit i do výuky zeměpisu na střední škole. Jedna z těchto úloh je koncipována pro žáky 6. ročníku (popřípadě žáky 1. ročníku střední školy).

Svět geoprostorových technologií se neustále mění. I ArcGIS Online není výjimkou, protože je to systém neustále se rozvíjející a poměrně nový, a proto materiálů pro výuku s tímto systémem není mnoho, avšak v českém prostředí existuje například manuál od Valkovičové (2017), která se zaměřuje na základní funkce tohoto systému a jeho využití ve výuce. Nerad (2018) ve své diplomové práci *Návrhy využití geografických informačních systémů v hodinách zeměpisu na základních a středních školách* uvádí tři výukové aktivity s GIS softwarem (konkrétně QGIS a Google Earth Pro). Tyto aktivity jsou zaměřené na tvorbu map či určování zeměpisné polohy.

Esri nabízí e-kurzy, které jsou zdarma pro držitele licence ArcGIS for Schools Bundle. Také poskytuje materiály pro výuku, natáčí videa s různými funkcemi či úlohami, které se dají řešit v ArcGIS Online, avšak tyto materiály jsou v angličtině, což může představovat bariéru pro některé učitele. Jedním z těchto materiálů je například učební úloha od Keranenové (2019), která byla inspirací pro vytváření učební úlohy *Rozhledna*.

Zařazením GIS na základní školy se zabývá podstatně méně autorů, než je tomu u problematiky implementace na středních školách, avšak příkladem může být případová studie Labrinose a Asiklariho (2014), kteří zařadili GIS do výuky žáků přibližně ve věku 10 let. Tato výuka byla zaměřena na místní historii. Zmiňovaná studie ukazuje na to, že žáci v tomto věku ovládají geomedia, rozvíjí jejich kreativitu a spolupráci.

Diplomová práce je rozdělena do čtyř kapitol, a to na hlavní teoretická východiska práce, metodologii výzkumu, praktickou část práce a diskusi.

V první kapitole jsou představena hlavní teretická východiska, kterými jsou digitální gramotnost, GIS ve výuce, konkrétní systém ArcGIS Online a učební úloha.

V metodologii výzkumu jsou rozvedeny cíle výzkumu a metody práce, kterých bylo ve výzkumu využito. V této části je představen druh výzkumu, kterým je v této práci konstrukční výzkum (desing-based research), který je složen z různých metod, a to konkrétně ze zúčastněného pozorování a evaluace.

V praktické části je popsána tvorba, ověřování ve výuce a následná úprava učebních úloh.

Poslední částí práce je diskuse, kde jsou výsledky výzkumu zasazeny do kontextu s odbornou literaturou.

## <span id="page-8-0"></span>**1 HLAVNÍ TEORETICKÁ VÝCHODISKA**

Před vytvořením této práce bylo nejprve nutné detailně prostudovat teoretická východiska, která jsou rozdělena do tří podkapitol.

Prvním teoretickým východiskem této práce je digitální gramotnost, kde je popsána problematika využívání technologií na ZŠ. V této části jsou představeny bariéry integrace digitálních technologií do výuky a vzdělávací proces e-learning.

Druhým teoretickým východiskem jsou geografické informační systémy ve výuce na základní škole. Nejprve je věnována pozornost obecně digitálním technologiím v hodinách zeměpisu a následně je popsána implementace GIS do výuky na ZŠ a význam GIS ve výuce.

Dalším teoretickým východiskem je samotný systém ArcGIS Online. V této části je uvedena možnost licence pro školy a správa kreditů. Tato část se také věnuje geografickým datům, se kterými pracuje tento systém, a analytickým nástrojům ArcGIS Online.

Poslední část se věnuje problémově orientovaným učebním úlohám a komplexním učebním úlohám, které jsou součástí výsledku praktické části této diplomové práce.

## <span id="page-8-1"></span>**1.1 Digitální gramotnost**

Jelikož geografický informační systém je informační systém jako kterýkoliv jiný, je nutné, aby uživatel ovládal základní digitální dovednosti.

Kompetence v oblasti využívání digitálních technologií jsou jedním z pilířů moderního vzdělávání. Digitálně gramotní lidé mají být schopni pracovat s digitálními technologiemi, které jsou schopni využívat při různých životních situacích jako je práce, učení, volný čas, nebo i další činnosti každodenního života (Neumajer, Rohlíková, & Zounek, 2015).

Čáp a Mareš (2001) upozorňují na to, že životní úloha lidského učení je v získávání předpokladů pro aktivní vyrovnávání se s přírodním a společenským životním prostředím. Učení poskytuje člověku předpoklady pro plnější, aktivnější a tvořivý život. I v moderní společnosti můžeme využít tuto úlohu učení, avšak v každém časovém období se konkrétní podoba dovedností liší. Anderson (2008) mezi základní dovednosti pro současné století v konceptu nazvaném *21st century skills* (v češtině pod názvem Dovednosti pro dvacáté první století nebo Kompetence jednadvacátého století) řadí komunikaci, kreativitu a inovace, spolupráci, kritické myšlení a řešení problémů a technologické kompetence. Digitální gramotnost je z části obsažená ve všech zmíněných kompetencích, avšak v technologických kompetencích je zahrnuta obecná připravenost používat digitální technologie, které rozšiřují a usnadňují dnešní studium i práci. Zounek a Sudnický (2012) upozorňují, že dnešní děti a mladí lidé od narození vyrůstají s digitálními technologiemi. Je tedy důležité si uvědomovat, že je nutné měnit učení dnešních studentů.

Dle Gilstera (1997, s. 6) je digitální gramotnost (Digital Literacy) definována jako "*dovednost používat počítačové sítě pro zpřístupnění zdrojů a schopnost s těmito zdroji pracovat*". Martin a Gruzdiecki (2006, s. 255) uvádějí následující definici digitální gramotnosti: "*Je to znalost, postoj a schopnost jedince využívat digitální nástroje a vybavení k tomu, aby byl schopen identifikovat, získávat, organizovat, integrovat, hodnotit, analyzovat a syntetizovat digitální zdroje, konstruovat nové znalosti, vytvářet mediální sdělení a komunikovat s ostatními, a to v kontextu různých životních situací, v nichž bude schopen konstruktivní sociální aktivity a bude rovněž schopen reflektovat tyto procesy.*" Digitálně gramotný člověk by tedy měl být schopen pracovat s digitálními technologiemi a využívat je při různých lidských činnostech.

S digitální gramotností jsou propojeny další oblasti gramotností, a to ICT gramotnost, internetová gramotnost, informační gramotnost a mediální gramotnost. ICT gramotnost je dovednost či znalost ovládání počítačů a počítačových programů. Internetová gramotnost přidává k ICT gramotnosti znalosti, dovednosti a schopnosti orientovat se a využívat internet a prostředí digitálních sítí. Informační gramotnost je pak zaměřena na nalézání, zpracování a organizaci informací. Mediální gramotnost obsahuje dovednosti spojené s mediálními sděleními (Zounek et al., 2016).

## **1.1.1 Digitální gramotnost v českém školství**

<span id="page-9-0"></span>Pokud chceme zařazovat jakoukoliv inovaci do výuky, je třeba legislativního ukotvení. I v případě moderních technologií tomu není jinak. V *Rámcovém vzdělávacím programu základního vzdělávání* (dále RVP ZV) (2017), klíčovém dokumentu národního vzdělávání, zatím nejsou digitální technologie zařazené do většiny předmětů (například s výjimkou vzdělávacího oboru Informační a komunikační technologie), proto je vhodné využít jiný závazný dokument, který by popisoval, jak využívat digitální technologie a rozvíjet digitální gramotnost.

V českém prostředí jsou dva závazné dokumenty, které se týkají digitální gramotnosti, a to *Strategie digitálního vzdělávání ČR do roku 2020* (vytvořené Ministerstvem školství, mládeže a tělovýchovy) a *Strategie digitální gramotnosti ČR na období 2015–2020* (vytvořené Ministerstvem práce a sociálních věcí). Těmto dokumentům však končí účinnost, a proto jsou v současnosti navrhovány aktuální dokumenty, které je nahradí(Strategie vzdělávací politiky ČR do roku 2030+, 2020).

Pro jednotlivce je digitální začlenění jedním z faktorů sociálního začlenění, a to nejen ve vzdělávání, ale i v pracovním a společenském životě či v komunikaci se státními institucemi (Strategie digitální gramotnosti ČR na období 2015 - 2020, 2015).

"*Implementace digitálních technologií do vzdělávání představuje zcela zásadní inovaci a velmi důležitý proces v životě škol, občanů, dospělých i dětí, který výrazně mění všechny oblasti vzdělávání i života školy*" (Strategie digitálního vzdělávání do roku 2020, 2014, s. 9).

Vývoj v oblasti digitálních technologií a s tím související obsah vzdělávání je velmi dynamický, proto *Strategie digitálního vzdělávání* je nutné pravidelně aktualizovat a vyhodnocovat. Tyto strategie mají tři prioritní cíle:

- otevřít vzdělávání novým metodám a způsobům učení pomocí digitálních technologií,
- vylepšit kompetence žáků v oblasti práce s informacemi a digitálními technologiemi,
- rozvíjet informatické myšlení žáků (Strategie digitálního vzdělávání do roku 2020, 2014).

A právě tyto tři prioritní cíle mohou být námětem, jak nahlížet na digitální vzdělávání v různých předmětech. Je však třeba dbát na to, aby byl digitální nástroj vhodně používán, protože pak je velice mocným nástrojem, ale práci za pedagoga nevykoná. Pomůže však učiteli vytvořit výukový proces efektivnějším (Klement et al., 2017).

Hlavní cíle strategie jsou možné naplňovat opatřeními, která jsou seskupena do sedmi směrů intervence, které vidíme na následujícím schématu (*Obr. 1*). Je zde mimo jiné uvedeno, že pokud chceme naplňovat cíle strategií, je nutné, aby byly vytvořeny podmínky pro rozvoj digitální gramotnosti a informatického myšlení žáků a učitelů, zaváděly se inovační postupy, integrovaly se digitální technologie do výuky i do života školy, ale zároveň veřejnost musí porozumět cílům digitálních technologií (Strategie digitálního vzdělávání do roku 2020, 2014).

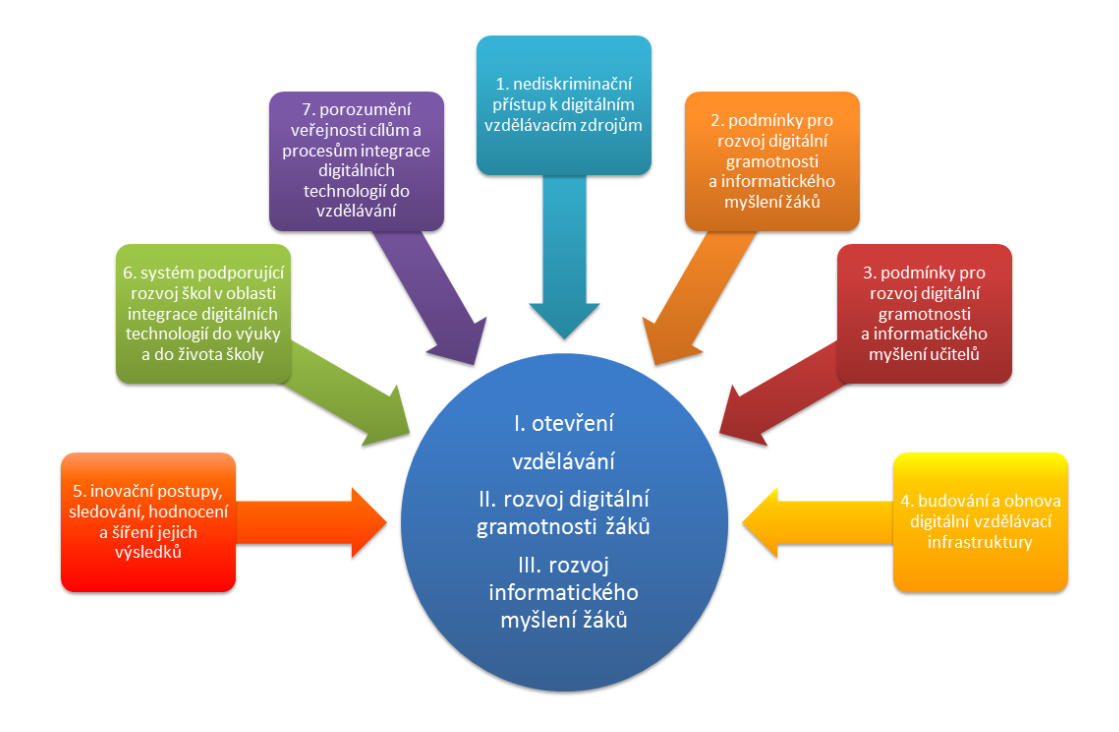

Obr. 1: Směry intervence v digitálním vzdělávání (Strategie digitálního vzdělávání do roku 2020, 2014)

V RVP ZV není jednoznačně určeno, jak má škola do svého školního vzdělávacího programu začlenit digitální a informatické kompetence, avšak v novém přístupu je jejich základ vázán na obsah jednotlivých oborů ("Koncept rozvoje digitální gramotnosti a informatického myšlení dětí a žáků", 2020).

Ve schématu (*Obr. 2*) můžeme digitální gramotnost spatřovat v digitálních a informatických kompetencích. V levé části schématu jsou vzdělávací cíle primárně zaměřené na rozvoj žáka při výuce informatiky, to znamená, že učitel se zaměřuje na rozvíjení konkrétních digitálních kompetencí a rozvoj ostatních kompetence učitel zohledňuje. Naopak v pravé části schématu jsou rozvíjeny ostatní kompetence při činnostech, kdy se využívají digitální technologie. Vertikální členění rozlišuje výuku podle způsobu, jak je rozvoj kompetencí řazen do kurikula (Koncept rozvoje digitální gramotnosti a informatického myšlení dětí a žáků, 2020).

V tomto okamžiku nás tedy nejvíce zajímají kvadranty na pravé straně, kdy naším hlavním cílem není rozvoj digitálních a informatických kompetencí, ale naopak rozvoj oborových kompetencí a využití dané digitální technologie ve výuce. Do horní části se tedy dají zařadit aktivity, které podporují učení žáka pomocí digitálních technologií, které jsou didaktickými prostředky. Pravý spodní kvadrant obsahuje výukové aktivity, které souvisejí s využitím digitálních technologií typických pro daný obor (Koncept rozvoje digitální gramotnosti a informatického myšlení dětí a žáků, 2020). ArcGIS Online můžeme brát jako didaktický prostředek pro výuku, avšak primárně je to technologie, která slouží geografii a kartografii.

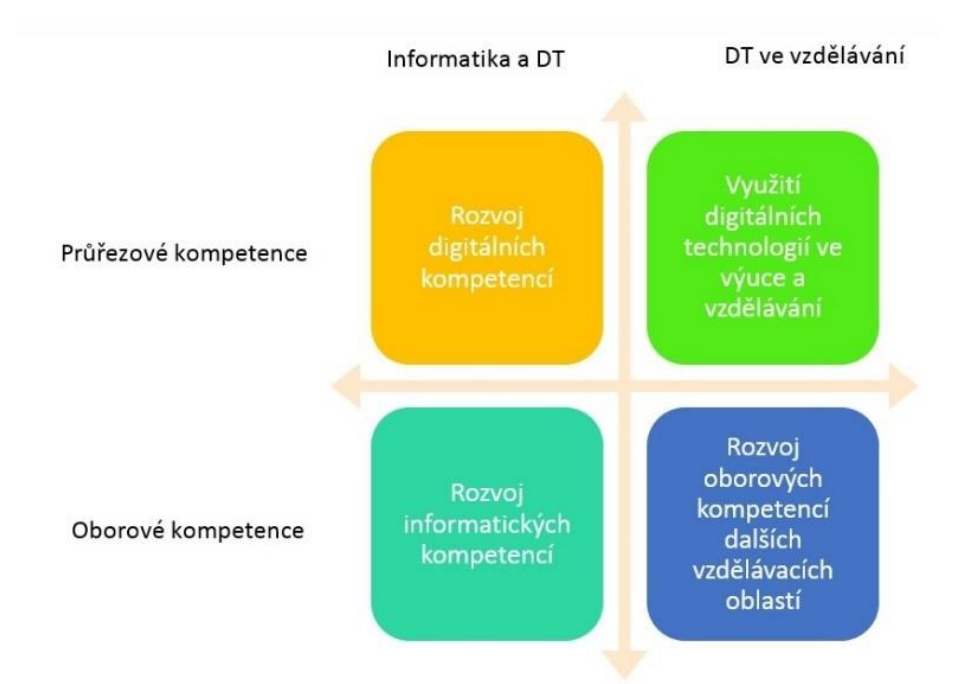

Obr. 2: Koncept rozvoje digitálních a informatických kompetencí žáka (2020)

Digitální technologie nabízejí celou řadu možností k učení a jedním ze vzdělávacích procesů, při kterých se uplatňují digitální kompetence je *e-learning*, který "*bude společníkem člověka v průběhu celého jeho života*" (Zounek et al., 2016).

## **1.1.2 E-learning**

<span id="page-12-0"></span>Pojem e-learning se skládá ze dvou částí, a to "e" a "learning". "E" můžeme přeložit jako "elektronické", avšak v užším slova smyslu se může jednat o online technologie, do kterých řadíme širokou škálu nástrojů, aplikací, systémů a služeb, které byly navrženy, vyvinuty a jsou provozovány primárně v prostředí internetu. "Learning" znamená učení. Spojovník mezi těmito pojmy může znamenat konvergenci možností digitálních technologií a principů učení, ale i potřeb všech aktérů vzdělávání (Zounek et al., 2016).

Od roku 1984 se na trhu vyskytují počítačové výukové programy a didaktické hry. Postupně je do edukačního procesu integrována výpočetní technika, avšak až s rozvojem internetu mohou uživatelé efektivně vyhledávat a zejména využívat nalezené informace (Klement et al., 2017). Právě internet poskytuje vhodné prostředí pro e-learning.

Dle Khana (2005, s. 3) je e-learning inovativní přístup k poskytování vhodného vzdělávacího prostředí "*pro kohokoli, kdekoli a kdykoli, a to s využitím*  *atributů a zdrojů různých digitálních technologií spolu s dalšími formami výukových materiálů*".

Zounek a Sudický (2012) uvádějí, že e-learning zahrnuje teorii i výzkum, ale také se jedná o jakýkoliv vzdělávací proces, při kterém se používají informační a komunikační technologie. Také upozorňují na to, že klíčovým tématem e-learningu je výuka a učení a není to výčet možností různých technologií a nástrojů.

O vhodnosti zařazení počítačů do výuky polemizuje už Skalková (2004), která na počátku tisíciletí klade otázku, zda použití počítačů pomůže k plnění cílů vzdělávání. Neumajer, Rohlíková, & Zounek (2015) dodávají, že samotné digitální technologie učení nijak zásadně nepomáhají a při využití vzdělávacího potenciálu technologií je vždy potřeba uvažovat nad cíli výuky a schopnostmi žáků a kontextu vzdělávání a učení.

Klement et al. (2017) však uvádějí, že značná část učitelů využívá digitální technologie pro zvýšení motivace žáků, atraktivity vyučovacího obsahu, ale také k rozvoji digitální gramotnosti.

Nelze jednoznačně určit obecně platná pozitiva či negativa e-learningu zejména z důvodu, že každý stát (ale i škola) má své vzdělávací či kulturní tradice (Zounek et al., 2016).

Uvedeme si však alespoň pár příkladů často zmiňovaných pozitiv digitálního vzdělávání od českých autorů (Zounek et al., 2016; Klement et al., 2017) jak z pohledu studenta, tak i vyučujícího. Negativa zde však popsány nebudou, ale ve velkém odpovídají bariérám integrace digitálních technologií, které jsou uvedeny v následující kapitole.

Výhody e-learningu z pohledu studenta jsou shrnuty v následujících bodech:

- přístup k informacích (rychlý a snadný), rychlé vyhledávání
- správa materiálů (archivace, úprava, zpracování a uložení), sdílení materiálů a kooperace při učení
- výuka není závislá na čase a místě
- flexibilita a individualizace učení
- podpora informační a digitální gramotnosti
- snadná komunikace
- méně stresových situací (na rozdíl od frontální výuky), více motivující práce (Zounek et al., 2016; Klement et al., 2017).

Z pohledu učitele má e-learning tyto výhody:

- objektivní diagnostikování žáka, prostředek řízení výuky a sledování procesu učení žáků
- tvorba, inovace, archivace učebních materiálů
- podpora inovativních didaktických postupů (Zounek et al., 2016; Klement et al., 2017).

## **1.1.3 Bariéry integrace digitálních technologií**

<span id="page-14-0"></span>Přes všechna zmíněná pozitiva e-learningu, jsou stále učitelé, kteří do své výuky nezařazují digitální technologie. MŠMT (2014) ve *Strategiích digitálního vzdělávání* uvádí *Bariéry integrace digitálních technologií do vzdělávání a do výuky*. Je zde uvedeno, že většina učitelů a škol vnímá nutnost i výhody využívání digitálních technologií a má zájem o jejich začleňování do výuky, avšak zahraniční zkušenosti i zjištění České školní inspekce identifikuje překážky, které brání integraci digitálních technologií do vzdělávání a do výuky. Je možné je rozdělit do tří skupin: bariéry na straně učitelů, na straně škol a vnější faktory.

Mezi překážky na straně učitele jsou uváděny tyto bariéry: nedostatek času, nedostatečná znalost obsluhy technologií, problémy při organizaci výuky, provázanost digitálních technologií a učebních osnov ve školním vzdělávacím programu, negativní postoj k digitálním technologiím a nedůvěra v přínosnost, špatné zkušenosti, obavy a nedostatek sebevědomí, strach ze ztráty autority před žáky i kolegy, přesvědčení o složitosti používání počítačů a v neposlední řadě strach ze změny obecně (Strategie digitálního vzdělávání do roku 2020, 2014).

Na úrovni školy bývají nejčastěji uváděny tyto překážky: klima školy málo podporující inovace, absence vize a nedostatečná strategie vedení škol v rozvoji digitálních technologií a digitální gramotnosti žáků, nedostatek motivace a podpory učitelů, absence školních metodiků a koordinátorů digitálních technologií, nedostatek technické podpory a správců ICT, nedostatečný přístup k digitálním technologiím (umístění ve vybraných učebnách), nedostatek výukových zdrojů, nedostatek organizační podpory a zastaralé nebo nevhodné vybavení (Strategie digitálního vzdělávání do roku 2020, 2014).

Mezi vnějšími faktory, které jsou překážkami pro výuku s digitálními technologiemi, jsou nejčastěji uváděny tyto: absence vize a strategie rozvoje na úrovni zřizovatelů a státu, nedostatečné finanční prostředky k zavádění digitálních technologií, složité získání a následná správa dotací na technické vybavení školy,

nedostatečná školení pro učitele a nedostatek příkladů dobré praxe a metodických materiálů (Strategie digitálního vzdělávání do roku 2020, 2014).

## <span id="page-15-0"></span>**1.2 Geografické informační systémy ve výuce na základní škole**

Definic geografických informačních systémů existuje nespočet, avšak při rozboru tohoto pojmu dostáváme dva termíny, a to geografie a informační systém. Intuitivně tedy GIS můžeme definovat jako informační systém, který pracuje s geografickými daty a je určený k analýze a interpretaci prostorových dat. Je to systém, který je využíván širokou škálou odvětví lidské společnosti (Mašterová, 2018). V *Konceptu rozvoje digitální gramotnosti a informatického myšlení dětí a žáků* (2020) je upozorňováno na to, že pokud určitá digitální technologie ovlivní činnosti a postupy v daném oboru, pak je nutné revidovat a upravit vzdělávací cíle daného oboru a daný nástroj implementovat do výuky. V případě GIS tomu není jinak. Je to systém, který obor geografii výrazně proměnil. Usnadnil práci kartografům, ale zároveň poskytl nástroj pro další obory, které potřebují ve své práci mapové výstupy.

GIS je klíčovým nástrojem k analyzování životního prostředí a řešení lokálních problémů. GIS zvyšuje zájem studentů o zeměpis a předmětů s ním související. GIS je tedy důležitým prvkem pro environmentální vzdělávání (Bednarz, 2004).

Piotrowska et al. (2019) uvádí, že jednou z výzev pro učitele v geografickém vzdělávání je právě výuka s geografickými informačními systémy a informačními technologiemi. Nové technologie přináší nové možnosti, jak vnímat svět. Studenti prostřednictvím používání digitálních zařízení prohlubují své geografické znalosti s větším zájmem. Využívání GIS u žáků rozvíjí kompetence pro řešení problémů. Poznávání ve virtuálním prostředí by však nemělo nahradit přímé poznávání, to znamená v terénu.

## **1.2.1 Digitální technologie v hodinách geografie**

<span id="page-15-1"></span>Mezi současně řešená témata výuky geografie ve středoevropském kontextu patří zařazení informačních technologií do výuky (Karvánková et al., 2017). Vzhledem k tomu, že "*geografie je předmětem, který se zajímá o změny ve světě, o příčinách a důsledcích způsobených globálními, regionálními a místními změnami*  *našeho přírodního a kulturního prostředí*", je tak vytvořeno optimální prostředí pro využití moderních technologií ve výuce (Blažek et al., 2017, s. 169).

Piotrowska et al. (2019) upozorňují na to, že zahrnutí digitálních technologií do geografie může posílit její potenciál jako školního předmětu a zároveň zvýšit přesvědčení, že geografie je užitečná v životě. Současná generace potřebuje učitele, který bude umět využívat moderní zařízení, proto je nutné v kurikulu zahrnout využívání nejen GIS. Protože technologie nás provází v každodenním životě a tím nám potvrzují svou užitečnost, musí být zahrnuty do vzdělávání.

Výuka zeměpisu má řadu specifických didaktických prostředků, které mohou být využity ve výuce. Škála technologií je velmi pestrá: od mapových aplikací až po navigace využitelné v terénu. Využití technologií ve výuce zeměpisu je poměrně časté v porovnání s ostatními předměty. Učitelé si uvědomují potenciál, který využití ICT v zeměpise nabízí, a chtějí ho využívat (Tůma, 2013).

Labrinos a Asiklari (2014) upozorňují na to, že pokud je GIS kombinován s dalšími technologiemi (například s GPS), pak to může zvýšit zájem studentů o činnosti, které mezi žáky nejsou tak oblíbené.

Ve 21. století učitelé a žáci těží z objevování pomocí digitálního mapování, zobrazovacích nástrojů a GIS. Při zkoumání vzdálených míst je možné využít webkamery, popřípadě komunikovat s reálnými lidmi prostřednictvím blogů, emailů, telefonátů přes Skype (Parkinson, 2013). Blažek et al. (2017) doplňují možnosti využití technologií v zeměpise pomocí geoprostorových technologií, videí na Youtube, cloudových uložišť, nebo různých mobilních aplikacích (například LandscapAR). Dále je možné do výuky zařadit geocaching, kde žáci využívají GPS navigace nebo chytré telefony.

## <span id="page-16-0"></span>**1.2.2 Implementace GIS do výuky na ZŠ**

O zařazení geoinformatiky a geografických informačních systémů do výuky se zmiňuje například Král a Řezníčková (2013), kteří upozorňují na to, že GIS může ovlivnit novou koncepci výuky geografie v reformovaných národních kurikulárních dokumentech. Král (2015) pak uvádí ve své disertační práci *Geoinformatika ve středoškolském kurikulu* návrh geoinformatického kurikula pro střední školy, které obsahuje pestrou škálu očekávaných výstupů.

Nerad (2018, s. 26) upozorňuje na to, že geografie by měla "*profilovat geoinformatiku jako primárně vlastní disciplínu a vzhledem k jejímu potenciálu ji také v rámci geografického vzdělávání adekvátně vyžívat a rozvíjet*."

V RVP ZV (2017) ve vzdělávacím obsahu zeměpisu není přímá zmínka o GIS, avšak v sekci "*Geografické informace, zdroje dat, kartografie a topografie*" je v rámci předepsaného učiva zmínka o praktických cvičeních a aplikaci s dostupnými kartografickými produkty v tištěné i elektronické podobě.

Využití GIS ve výuce můžeme však zařadit do těchto očekávaných výstupů definovaných v RVP ZV (2017):

- organizuje a přiměřeně hodnotí geografické informace a zdroje dat z dostupných kartografických produktů a elaborátů, z grafů, diagramů, statistických a dalších informačních zdrojů,
- přiměřeně hodnotí geografické objekty, jevy a procesy v krajinné sféře, jejich určité pravidelnosti, zákonitosti a odlišnosti, jejich vzájemnou souvislost a podmíněnost, rozeznává hranice (bariéry) mezi podstatnými prostorovými složkami v krajině.

Praktické využívání nemusí znamenat schopnost ovládat GIS, ale je také možné pouze pracovat s výsledky GIS, tedy různými kartografickými produkty. Za adekvátní se považuje pouhé zmínění o GIS, základních principech, ale zejména o dynamickém vývoji a důležitém postavení v geografii (Nerad, 2018).

Nerad (2018) ve své práci také uvádí výsledky dotazníkového šetření, kdy zkoumal současný stav výuky GIS v ČR na základních a středních školách. Velká část učitelů odpověděla, že ve výuce využívají Google Earth (95 %) a Mapy.cz (86 %), avšak geografické informační systémy určené k tvorbě map (QGIS a ArcGIS Online) ve výuce na základní škole nejsou téměř využívány. Učitelé považují práci s GIS za komplikovanou (60 %), na druhou stranu velká část z nich se chce v této oblasti vzdělávat (57 %). Většina těchto učitelů však výuce GIS věnuje v průměru jednu hodinu za školní rok, ale inovativní učitelé hledají cestu, jak prakticky GIS zapojit (mezinárodní den GIS, semináře GIS na SŠ).

## **1.2.3 Význam GIS ve výuce**

<span id="page-17-0"></span>Dle Hofmanna a Jančáře (2000) GISem vytvořený kartografický výstup napomáhá lepšímu pochopení struktury a fungování daného geografického území, a to díky prostorovému vnímání žáků. I přes časový odstup toto potvrzuje Fargher (2017) a dále dodává, že GIS může být použit při rozhodování a při řešení problémů typu: "proč je to právě zde".

Fargher (2017, s. 151) uvádí, že geografie založená na GIS má ve "*svém srdci prostorové myšlení*", což žákům umožňuje využívat prostorové myšlení a dovednosti (Alibrandi & Goldstein, 2015). Bednarz (2004) dodává, že pomocí GIS je schopnost zapojit prostorové myšlení posílena. Studenti, kteří používají GIS ke tvorbám map, tvrdí, že jejich mapové dovednosti se prohlubují.

Mezi prostorové vztahy, které se žáci učí v hodinách zeměpisu, patří regionalizace, schopnost rozpoznat prostorové rozložení a prostorové zákonitosti, představování si mapy ze slovního popisu, náčrt mapy či porovnávání map. Těmito vztahy a procesy používanými při mapování a GIS žáci budují dovednost prostorového myšlení (Bednarz, 2004).

Fargher (2017) dodává, že pokud je GIS úspěšně používán, podporuje prostorovou představivost, doplňuje práci v terénu a umožňuje snadnější vizualizaci geografických jevů. Kromě prostorového myšlení je při práci s GIS rozvíjeno také kritické myšlení. V tabulce (*Tab. 1*) vidíme dovednosti, které jsou podle Bednarze (2004) rozvíjeny při práci s GIS. Jsou to jak obecné počítačové dovednosti, tak studijní dovednosti.

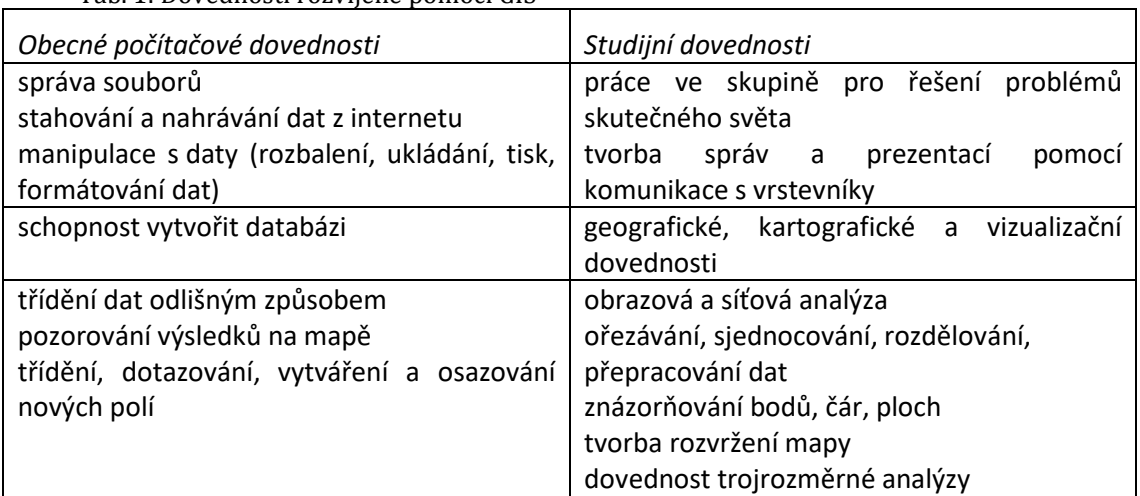

Tab. 1: Dovednosti rozvíjené pomocí GIS

Zdroj: Bednarz, 2004, s. 195

Parkinson (2013, s. 195) upozorňuje na to, že existuje napětí mezi "reálným a virtuálním světem". Zmiňuje příklad využití Google Earth, kdy jako pozitivní můžeme spatřovat objevování známých i méně známých míst, na druhou stranu je pro některé studenty obtížné si uvědomit, že to, co hledají, není skutečný svět, ale pouze soubor obrazů z daného místa.

Fargher (2017) dodává, že vzhledem k tomu, že GIS je přístupný pro učitele i žáky, a je to nástroj, který dokáže rozvíjet geoprostorové myšlení, měly by se geografické informační systémy stát součástí výuky.

Pozitivně jsou hodnoceny projekty, ve kterých žáci využívají GIS. Tato forma výuky mimo jiné nejen rozvíjí schopnost spolupráce, ale také zlepšuje postoje k technologií a vědě (Bednarz, 2004).

## <span id="page-19-0"></span>**1.3 ArcGIS Online**

*"Propojujte lidi, místa a data pomocí interaktivních map. Pracujte s chytrými, datově řízenými styly a intuitivními analytickými nástroji. Sdílejte svoje postřehy s celým světem nebo konkrétními skupinami"* (Esri, 2020). Tento citát se nachází na úvodní straně webových stránek ArcGIS Online a vystihuje to, co ArcGIS Online nabízí.

ArcGIS Online je jedním z mnoha online nástrojů, které můžeme využít ve výuce. Dle Zounka a Sudického (2012) jako online nástroj označujeme webovou aplikaci, která má jedno základní využití, nebo více souvisejících, úzce zaměřených funkcionalit. Tyto nástroje učitelům i studentům umožňují provádět určitou činnost s jasně vymezeným cílem.

Dle Bakera (2005) zařazení činností s desktopovou verzí geografických informačních systémů do výuky s sebou nese více bariér než online GIS, které jsou více uživatelsky přívětivé. Online GIS sice obsahují méně funkcí, avšak pro studenty i učitele jsou tyto funkce dostačující.

Podle Vorlové (2014) se dá ArcGIS Online označit jako "páteř celé platformy", protože všechny součásti ArcGIS propojuje. Je průběžně vyvíjen a narůstá v plnohodnotný nástroj, který je přístupný pro všechny uživatele ArGIS. Ismael Chivite, jeden z předních GIS specialistů společnosti Esri, pro časopis ArcRevue (číslo 3/2012) říká, že ArcGIS Online je jedním z milníků vývoje GIS, protože významně usnadňuje rozšíření GIS, je dostupný z jakéhokoliv přístroje, který má připojení k internetu, a je okamžitě připravený k použití, protože není nutná instalace.

Vorlová (2014) uvádí, že ArcGIS Online byl vyvíjen již od roku 2007, avšak až od roku 2012 poskytuje vytvoření osobních účtů. To potvrzuje i Brůha (2018), který se zmiňuje, že ArcGIS Online je nedílnou součástí systému Esri Geospatial Cloud od roku 2012. Je to systém na bázi tak zvaného cloudu, tedy prostředí, ve kterém jsou data i výpočetní logika uloženy na vzdálením serveru. Webový prohlížeč samotnou funkci geografických informačních systémů postrádá, ale vzdáleně k nim přistupuje. Sdílení obsahu (zejména webových map, ale i jiných souborů) je možné v rámci své organizace nebo zcela veřejně prostřednictvím nástrojů, které jsou dostupné na počítačích, ale i chytrých telefonech či tabletech.

ArcGIS Online je systém pro správu obsahu, který se skládá z aplikací a šablon pro vytváření interaktivních map. ArcGIS Online je používán zejména pro publikování geografických informací (ArcGIS Help 10.1, 2012).

ArcGIS Online umožňuje zveřejňovat webové mapy v prostředí, které je vhodné pro seznámení se problematikou webového GIS z důvodu přehlednosti a přístupnosti pro začátečníky (Vorlová, 2014).

## **1.3.1 ArcGIS pro školy**

<span id="page-20-0"></span>*"Dostupnost na internetu, jednoduchost ovládání a nabídka široké palety geografických dat upravených do podoby hotové mapy – to vše činí ArcGIS Online ideálním průvodcem studentů i školáků po všech geograficky orientovaných tématech, která je jen mohou napadnout. Pro nejmladší generaci se tak GIS může stát dalším rozšířením webového prohlížeče, samozřejmostí, zkrátka každodenním nástrojem"* (Vorlová, 2014, s. 19). Může se zdát, že tento názor je velice pozitivisticky laděný, avšak všechna zmíněná pozitiva ArcGIS Online opravdu činí vhodným nástrojem pro výuku nejen zeměpisu, ale i dalších předmětů. Benefitem ArcGIS Online je také rozhraní v českém jazyce, což nestaví bariéru pro žáky, kteří neovládají anglický jazyk.

ArcGIS Online se dá ve výuce využívat dvěma způsoby, buď jako veřejný uživatel, nebo jako uživatel v rámci organizace. Veřejný účet je zcela zdarma, má však omezenou funkčnost, ale je možné prohlížet data a mapy a vytvářet vlastní mapy. Množství dat, které má uživatel na svém účtu, je limitováno (2 GB). Účet ArcGIS Online pro organizace (tedy i pro školy v rámci licence ArcGIS for Schools Bundle) umožňuje na rozdíl od veřejného účtu vytvářet webové mapy, provádět analýzu, vytvářet geokódování a využívat vybrané aplikace. Při sdílení dat je pak možné řídit, které účty a které skupiny budou mít k daným datům přístup (Vorlová, 2014).

Esri v rámci grantu pro podporu vzdělávání poskytuje všem základním a středním školám software zdarma až do roku 2023. Software je poskytován prostřednictvím roční termínovaná licence, nazývané ArcGIS for Schools Bundle, která zahrnuje:

účet organizace na ArcGIS Online,

- 500 licencí desktopové verze ArcGIS ArcGIS Pro i ArcMap včetně nejoblíbenějších nadstaveb a 500 pojmenovaných uživatelů pro učitele a žáky,
- 30 000 kreditů,
- další aplikace ArcGIS např. Collector for ArcGIS, Explorer for ArcGIS, ArcGIS Maps for Office, Web AppBuilder for ArcGIS aj.,
- přístup k digitálním mapám celého světa prostřednictvím The Living Atlas of the World,
- neomezený přístup k e-learnigovým kurzům, které poskytuje Esri,
- technickou podporu od společnosti ARCDATA PRAHA pro jednu kontaktní osobu (Licenční možnosti pro školy, 2019).

Na škole je tedy vhodné mít jednoho správce účtů, který bude moci využívat technickou podporu od ARCDATA PRAHA. Tento člověk se bude také starat o správu kreditů. Pro získání licence škola kontaktuje ARCDATA PRAHA. Tato společnosti jim pomůže s vytvořením licence, ale je také možnost získat licenci přímo od Esri, avšak zde není zajištěna technická podpora v českém jazyce (Licenční možnosti pro školy, 2019).

Součástí této licence je řada účelově zaměřených aplikací, které se také dají využít ve výuce. Svými možnostmi doplňují funkčnost ArcGIS Online (Vorlová, 2014). Například pro výuku v terénu je možné použít aplikace Collector for GIS (vhodná pro mapování využití území), ArcGIS QuickCapture (rychlý sběr dat s možností trasování a focení v průběhu cesty), Tracker for ArcGIS (průběžné snímání a sdílení polohy) nebo Survey123 for ArcGIS (dotazník pro sběr v terénu). Pro výuku je také možné si vytvořit mapu s příběhem (Story Map), avšak tato aplikace je vhodná i pro plánované akce školy, jako jsou například exkurze nebo akce pro veřejnost, protože Story maps mohou sloužit jako webová stránka (Aplikace ArcGIS, 2019).

## **1.3.2 Kredity na ArcGIS Online**

<span id="page-21-0"></span>Kredity jsou jakousi měnou na ArcGIS Online. Každý ArcGIS software, který interaguje s ArcGIS Online, jako je ArcGIS Enterprise, ArcGIS Pro, ArcGIS Insights, nebo Collector for ArcGIS, spotřebovává kredity (Understand credits, 2020).

Spotřebovávají se při využívání určitých prémiových služeb, například při ukládání dat, tvorbě mapového cache či využití analytických nástrojů. Kredity lze kdykoliv dokoupit, i když se téměř nestává, že by škola obdržený balíček kreditů obsažený v licenci ArcGIS for Schools Bundle vypotřebila. Spotřebu kreditů lze částečně kontrolovat, je možné omezit či zakázat přístup některým uživatelům k určitým službám, které spotřebovávají kredity. Analytické nástroje nabízí možnost před každou analýzou zjistit, kolik daný úkon odčerpá kreditů (Vorlová, 2014).

Příklad spotřeby kreditů u konkrétního využití analytických nástrojů naleznete ve třetí kapitole.

Při osobní konzultaci s pracovníky ARCDATA PRAHA na Konferenci GIS Esri v ČR (6. a 7. listopadu 2019) bylo sděleno, že je možné škole vytvořit větší počet licencí, popřípadě je možné požádat o navýšení množství kreditů, avšak zatím se s tím nesetkali, protože školám toto množství vždy dostačovalo.

## **1.3.3 Data na ArcGIS Online**

<span id="page-22-0"></span>*Geografická data jsou základem každého GIS. Bez nich je i sebelepší a sebesofistikovanější software jen prázdnou hračkou.* ArcGIS Online obsahuje mnoho mapových služeb, které jsou v podobě podkladových dat, ale i jako tematický mapový obsah (Geografická data, 2019).

Důležitou součástí ArcGIS Online je tedy obsah, to znamená data nejen v podobě map sdílená prostřednictvím služeb. Tyto služby jsou hostovány přímo Esri nebo jsou provozovány organizacemi jako je ČÚZK a Cenia. Je také možnost si data sami vytvářet. Některá data a mapy obsahují geoprocesingové služby, to znamená, že nám umožňují z obsažených dat získat data nová (Vorlová, 2014).

V následujících odstavcích budou představeny základní druhy dat, se kterými se pracuje na ArcGIS Online.

## *1.3.3.1 Podkladové vrstvy*

Významnou skupinou dat na ArcGIS Online jsou podkladové vrstvy. ArcGIS Online nabízí několik druhů svých podkladových map (například topografický podklad, světle a tmavě šedé plátno, ortofotomapu a silniční mapu), ale také podkladové vrstvy, jako je půdní nebo geologická mapa (Česká geologická služba), Corine Land Cover (Cenia) nebo katastrální mapa ČR (ČÚZK). Je však možnost nastavit si svoji libovolnou mapovou vrstvu jako podkladovou (ArcGIS Online, 2020).

#### *1.3.3.2 Vrstvy od uživatelů ArcGIS Online*

Jakákoliv vrstva vytvořená organizacemi či uživateli může být veřejně nasdílena a pak je dostupná i pro ostatní uživatele. Pro území ČR nalezneme vrstvy od organizací jako je Česká geologická služba, Agentura ochrany přírody a krajiny, Český statický úřad či Český úřad zeměměřičský a katastrální. Příklady zajímavých vrstev mohou být Digitální model reliéfu 4. a 5. generace (DMR 4G a DMR 5G), Klimatické oblasti České republiky či Základní mapa České republiky (ArcGIS Online, 2020).

Vrstvu, která stojí za zmínku, zpracovala ARCDATA PRAHA. Jedná se o mapovou vrstvu Dopravní nehody v ČR, která je neustále aktualizována a poskytuje informace nejen o častých lokalitách výskytu dopravních nehod, ale i druhu nehody, konkrétním čase a závažnosti. Je zde však také nepřeberné množství vrstev od různých uživatelů, proto je potřeba dbát na ověření důvěryhodnosti (ArcGIS Online, 2020).

## *1.3.3.3 The Living Atlas of the World*

Podskupinou vrstev od uživatelů je sbírka autorizovaných globálních geografických informací nazývající se *The Living Atlas of the World*. V této sbírce se nachází nepřeberné množství dat, se kterými může uživatel pracovat jako s jakýmikoliv jinými. Může s nimi vytvářet mapy nebo provádět analýzy, avšak je zde výhoda ověřené relevantnosti dat (What is ArcGIS Living Atlas of the World?, 2020).

## *1.3.3.4 WMS, WFS, WMTS*

Pomocí *Přidat vrstvu z webu* je možné přidat jakoukoliv vrstvu, která se nenachází v předchozích skupinách, a to WMS (Web Map Service), WFS (Web Feature Service) a WMTS (Web Map Tile Service). Některé organizace nesdílejí data na ArcGIS Online, ale umožňují jejich využití pomocí zmíněných služeb. Také je možnost přidat ArcGIS Web, který sdružuje všechny dostupné mapové služby dané organizace (ArcGIS Online, 2020).

#### *1.3.3.5 Vrstvy ze souboru*

I v tomto geografickém informačním systému je možné přidat vrstvy ze souboru, například dříve vytvořený v desktopové verzi ArcGIS. Jedná se zejména o soubory datového formátu shapefile. Každý takový soubor musí být zazipovaný (ArcGIS Online, 2020).

#### *1.3.3.6 Vlastní data vytvořená uživatelem v prostředí ArcGIS Online*

V prostředí ArcGIS Online je možné vytvářet i svá vlastní mapová data pomocí *Přidat mapovou poznámku*. Takovou mapovou poznámkou může být pouhý text, který chceme vložit do mapy, ale i nové body, linie či polygony, avšak může se také jednat o výsledky analýz provedených pomocí analytických nástrojů (ArcGIS Online, 2020).

#### **1.3.4 Analytické nástroje ArcGIS Online**

<span id="page-24-0"></span>Součástí ArcGIS Online je sada analytických nástrojů, které slouží k prostorové analýze.

Prostorová analýza dle Horáka (2015) je soubor technik pro analýzu a modelování lokalizovaných objektů, kde výsledky analýz jsou závislé na prostorovém uspořádání těchto objektů a jejich vlastností. Dnes jsou častým nástrojem pro celou řadu výzkumů, jednak pro vizualizaci dat v kartografii, na druhé straně pro disciplíny, které poznatky kartografie a geografie využívají.

V systému ArcGIS Online jsou analytické nástroje dostupné pod ikonou Analýza (v anglické verzi Analysis), která se nachází na hlavní liště (*Obr. 3*).

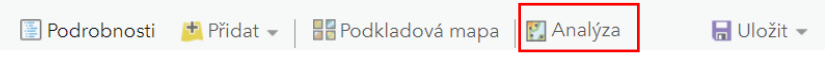

Obr. 3: Ikona analýza na hlavní liště

Analytické nástroje jsou rozděleny do těchto šesti skupin: Shrnout data, Najít lokality, Obohacení dat, Analýza prostorového uspořádání, Obalové zóny, vzdálenosti a Spravovat data (Perform analysis, 2020). V následující části jsou uvedeny všechny analytické nástroje dostupné na ArcGIS Online a pro názornost je uveden příklad, kdy je vhodné tento nástroj použít. V závorce je vždy uveden název analytického nástroje i v angličtině pro uživatele, kteří pracují s původní jazykovou verzí systému.

## *1.3.4.1 Shrnout data (Summarize data)*

V této skupině jsou nástroje, které vypočítávají celkový počet, délku, plochu a základní a popisné statistiky prvků a jejich vlastností v oblastech zájmu nebo v okolí jiných prvků (ArcGIS Online, 2020).

Pro analýzu *Seskupit body* (Aggregate Points) se používají bodové prvky a vrstva polygonů. Nejdříve je určeno, které bodové prvky spadají do jednotlivých oblastí. Nejzákladnější statistikou je počet bodů v oblasti, ale lze vypočítat i jiné statistiky (Perform analysis, 2020). Příkladem využití tohoto nástroje může být tato úloha: Předpokládejme, že máme k dispozici vrstvu krajů (nebo jiné územní jednotky) a bodovou vrstvu základních škol, kde se v atributech nachází i počet žáků ve škole. Analytický nástroj určí součet všech škol v kraji, celkový počet žáků, ale i minimální a maximální počet žáků, popřípadě další statistické údaje.

Analytický nástroj *Připojit prvky* (Join Features) přenese vlastnosti z jedné vrstvy (popřípadě tabulky) do druhé na základě atributového či prostorového vztahu (ArcGIS Online, 2020). Například máme vrstvu kaváren ve městě a vrstvu pěších zón. Nástroj dokáže například určit, které kavárny se nachází v pěších zónách, a které ne.

*Souhrn hodnot v okolí* (Summarize Nearby) najde prvky, které se nachází v určité vzdálenosti od určené vrstvy buď vzdušnou čarou, nebo pomocí možných tras na základě zvoleného způsobu přepravy (ArcGIS Online, 2020). Tento nástroj umožní například určit počet domácností v dojezdové vzdálenosti 15 minut od navrhovaného podniku nebo počet obyvatel žijících v patnáctikilometrové vzdálenosti od továrny, kde se pracuje s nebezpečnými látkami.

*Souhrn hodnot v rozmezí* (Summarize Within) je nástroj podobný Souhrnu hodnot v okolí, avšak souhrnnou oblastí je libovolná plocha, to znamená, že tento nástroj umožní vypočítat statistiky pro prvky oblastí a atributy, které se překrývají. Využití nástroje je v různých odvětvích (Perform analysis, 2020). Příkladem může být úloha, která se zaměřuje na městskou údržbu, konkrétně osvětlení. Otázkou města může být, kolik a jaké pouliční lampy se ve městě nachází.

Nástroj *Souhrn středové hodnoty a rozptýlení* (Summarize Center and Dispersion) pracuje s bodovými, liniovými nebo polygonovými prvky a určuje geografický medián prvků nebo elipsu v případě, kdy zjišťujeme rozložení (ArcGIS Online, 2020). Tento nástroj můžeme využít, když chceme určit oblast, kde se nejčastěji vyskytují nejčastěji kriminální činy a určit, zda se tato oblast bude lišit v závislosti na denní době.

## *1.3.4.2 Najít lokality (Find Locations)*

Tyto nástroje se používají, když chceme identifikovat nebo vytvořit prvky, které odpovídají kritériím, která byla zadána. Typ kritéria bude záviset na použitém nástroji, to znamená, že mohou být založena na prostorovém nebo atributovém dotazu, oblastech, které jsou viditelné z určité výšky, oblastech povodí, nebo na době jízdy za určitých dopravních podmínek. V této skupině nástrojů se nachází tyto nástroje: Najít stávající lokality, Odvodit nové lokality, Vyhledat centroidy, Najít podobné lokality, Zvolit nejlepší zařízení, Vytvořit viditelný povrch, Vytvořit povodí a Sledovat po proudu (ArcGIS Online, 2020).

Funkce *Najít stávající lokality* (Find Existing Locations) vybere prvky, které splňují soubor kritérií. Tato kritéria mohou být atributová nebo prostorová (ArcGIS Online, 2020). Tuto funkci použijeme při analýze, kdy budeme určovat parcely, které jsou větší než 500 m<sup>2</sup> a zároveň se nachází více než 200 metrů od řeky.

*Odvodit nové lokality* (Derive New Location) je funkce, která v zájmové oblasti vytvoří nové oblasti, které splňují daná kritéria (Perform analysis, 2020). Například nám může učit obce s velkou nezaměstnaností, které se nachází ve vzdálenosti do 30 km od plánované polohy nové firmy.

Nástroj *Vyhledat centroidy* (Find Centroids) určí reprezentativní střed každého prvku, jak vícebodového, liniového či polygonového (Perform analysis, 2020). Například můžeme určit nejvhodnější místo setkání skupiny lidí, kteří budou vycházet ze svých domů.

Nástroj *Najít podobné lokality* (Find Similar Locations) dokáže na základě určených kritérií nejvíce a nejméně podobné prvky (Perform analysis, 2020). Tento nástroj může vyřešit následující úlohu. Nový podnik je velice úspěšný v daném městě, proto chce majitel určit města, která se podobají v určitých charakteristikách, která by byla vhodná pro založení dalšího podniku.

*Zvolit nejlepší zařízení* (Choose Best Facilities) je nástroj, který zvolí nejlepší umístění pro zařízení. Umístění s poptávkou po zařízeních (místo, kde je poptávka po službě) je přiřazováno způsobem vyhovující zadanému cíli. V místě zařízení je situovaný určitý druh služby (policejní stanice, škola, nemocnice či obchod). Zadanému cíli mohou vyhovovat zařízení, která budou přiřazena k existujícímu zařízení, u kterých bude minimalizována cesta, bude maximalizované pokrytí nebo bude pokryto procento poptávky (ArcGIS Online, 2020). Tento nástroj dokáže vyřešit otázku, kde ve městě umístit stánky v pečivem, aby polovina obyvatel města neměla stánek vzdálený více než 10 minut pěší chůze.

Nástroj *Vytvořit viditelný povrch* (Create Viewshed) umožní vytvořit oblasti, které jsou viditelné z daného místa. Je možné nastavit výšku, ze které pozorovatel sleduje okolí (ze země nebo z rozhledny). Je také možné nastavit výšku okolních objektů (ArcGIS Online, 2020). Tento nástroj nám odpoví na otázku, zda z rozhledny bude vidět například zámek v blízkém městě. S tímto nástrojem pracujeme v učební úloze *Rozhledna*.

Nástroj *Vytvořit povodí* (Create Watersheds) určí oblast povodí vybrané lokality. Tento nástroj pracuje s připravenými odtokovými liniemi, které byly vypočítány společností Esri pomocí standardních hydrologických modelů (Perform analysis, 2020). Tento nástroj může být vhodný, pokud dojde k znečištění půdy a budeme hledat, jak velké území je znečištěno. Tento nástroj je využit v učební úloze *Vodní tok*.

*Sledovat po proudu* (Trace Downstream) je nástroj, který umožní určit trasu toku směrem po proudu od určeného místa (ArcGIS Online, 2020). Využití tohoto nástroje můžeme vidět v učební úloze *Vodní tok*.

## *1.3.4.3 Obohacení dat (Data Enrichment)*

Tyto nástroje budou využívány při průzkumu charakteristiky oblastí (podrobná demografická data a statistiky). Nachází se zde pouze nástroj Obohatit vrstvu (ArcGIS Online, 2020).

Nástroj *Obohatit vrstvu* (Enrich Layer) dokáže vyhledat informace o místech, lidech a službách v konkrétní zadané oblasti nebo v určité vzdálenosti či oblasti podle jízdní doby od daného místa (ArcGIS Online, 2020).

## *1.3.4.4 Analýza prostorového uspořádání (Analyze Patterns)*

Tato skupina nástrojů umožní odhalit, kvantifikovat a zobrazit prostorové souvislosti pomocí dat. Nachází se zde tyto nástroje: Vypočítat hustotu, Hot spot analýza, Najít odlehlé prvky, Najít shluky bodů a Interpolovat body (ArcGIS Online, 2020).

Nástroj *Vypočítat hustotu* (Calculate Density) zobrazí na mapě množství výskytu určitého jevu nepřímo úměrné rozloze území (Perform analysis, 2020). Pomocí tohoto nástroje můžete určit hustotu populace, hustotu dopravy či koncentraci lesních požárů.

*Hot spot analýza* (Find Hot Spots) umožňuje určit, zda se na daném území vyskytují staticky významné shluky. Vysoká intenzita určitého jevu je označená červenou barvou (hot spots) a nízká intenzita modrou (cold spots). Určitý jev může být například nehodovost aut, míra nezaměstnanosti či cena pozemků (Perform analysis, 2020). Tato analýza nám může odpovědět na otázku, zda se v prostorové struktuře dat vyskytují statisticky významné shluky (například zda umístění trestných činů je součástí nějakého shluku).

Nástroj *Najít odlehlé prvky* (Find Outliers) vytvoří mapu, na které jsou vidět statisticky významné shluky a prostorově odlehlé prvky. Tento nástroj použijeme, když chceme zjistit, zda se v datech vyskytují prvky, které se výrazně odlišují od jejich okolí (ArcGIS Online, 2020). Tento nástroj nám pomůže zjistit, zda se na území České republiky nachází okres, který má vysokou (nebo nízkou) nezaměstnanost oproti okolním okresům.

*Najít shluky bodů* (Find Point Clusters) je nástroj, který dokáže určit, kde se nachází koncentrované body a kde jsou body oddělené oblastmi, které jsou prázdné nebo řídké. Body nacházející se mimo shluk se označují jako šum (Perform analysis, 2020). Pokud máme v mapě místa výskytu daného zvířecího druhu, tato analýza nám dokáže určit, oblasti, kde se tento druh vyskytuje ve větší míře, a místa, která byla spíše náhodná.

Pomocí *Interpolovat body* (Interpolate Points) dokážeme odhadnout hodnoty na nových místech na základě hodnot existujících bodů. Nástroj používá bodovou vrstvu s hodnotami a vytvoří plochy, které jsou rozřazené podle předpovídané hodnoty (ArcGIS Online, 2020). Pokud máme vrstvu nadmořské výšky z různých míst, dokážeme pomocí tohoto nástroje vytvořit mapu reliéfu. Dalším možných příkladem je klimatická mapa, kam vstupuje bodová vrstva s naměřenými teplotami z různých stanic. Tento nástroj odhadne, které oblasti budou mít pravděpodobně stejnou teplotu jako jsou naměřené teploty ze stanic.

## *1.3.4.5 Obalové zóny, vzdálenost (Use Proximity)*

V této skupině se nachází nástroje, které nám pomohou odpovědět na jednu z nejčastějších geografických otázek a to: "Co se nachází v blízkosti čeho?" Řadíme sem tyto nástroje: Vytvořit obalové zóny, Vytvořit oblasti podle doby jízdy, Najít nejbližší, Plánovat trasy a Spojení počátků s cíli (ArcGIS Online, 2020).

Nástroj *Vytvořit obalové zóny* (Create Buffers) vytvoří oblasti, které pokrývají určenou vzdálenost od daného bodu, linie či polygonu. Tato oblast se nazývá obalová zóna. Uvedeme příklad úlohy, která bude vyžadovat tento nástroj. Rodina si chce postavit dům, který se bude nacházet v určité vzdálenosti (například 200 metrů) od silnic 1. a 2. třídy, protože chce bydlet v klidnější části obce (Perform analysis, 2020). Tento nástroj dokáže vyloučit oblasti, které nesplňují tento požadavek, protože analytický nástroj nám vytvoří oblast, která je vzdálená od silnice vyšší třídy do 200 metrů. S tímto analytickým nástrojem pracuje učební úloha *Havarijní plánování*.

*Vytvořit oblasti podle doby jízdy* (Create Drive-Time Areas) je nástroj, který nám vytvoří tak zvané dojezdové vzdálenosti, to znamená oblasti, kam jsme schopni dojet (dojít) za určenou jízdní dobu, popřípadě ujetím jisté vzdálenosti (ArcGIS Online, 2020). Pomocí tohoto nástroje jsme schopni odpovědět na otázku, kam jsme schopni dojet za 20 minut v dopravní špičce v 16 hodin v pátek odpoledne, nebo kam jsou schopni dojet záchranáři během 15 minut a zda by se situace zlepšila, kdyby se postavilo nové výjezdové místo sanitky.

Nástroj *Najít nejbližší* (Find Nearest) dokáže vyhledat nejbližší prvky, vytváří přehledy a seřazuje vzdálenosti k nejbližším prvkům. Vzdálenost můžeme měřit vzdušnou čarou nebo podle způsobu, jakým se přepravujeme ArcGIS Online, 2020). Tento nástroj nám pomůže při řešení těchto problémů: Který obchod v potravinami je nejblíže? Jaká je silniční vzdálenost mezi vybranými městy? Který z domů leží ve vzdálenosti do 100 metrů od železnice?

Nástroj *Plánovat trasy* (Plan Routes) je vhodný pro ty, kteří potřebují efektivně naplánovat trasy mobilních pracovníků. V této analýze je potřeba vrstva zastávek (míst, kde se pracovníci mají zastavit). Nástroj vozidlům přiřadí zastávky, určí jim pořadí a vypočítá parametry trasy (vzdálenost a čas) tak, aby čas strávený na cestě byl co nejkratší (Perform analysis, 2020). Příkladem využití může být plánování tras pro doručování zásilek do domu zákazníka nebo naplánování trasy pro prohlídku města. Tento nástroj byl využit v učební úloze *Prohlídka města*.

*Spojení počátků s cíli* (Connect Origins to Destinations) je nástroj, který měří čas cesty nebo vzdálenost mezi dvěma body. Vzdálenost je měřena vzdušnou čarou, nebo jde o vzdálenost podle způsobu přepravy (Perform analysis, 2020). Tento nástroj je vhodný například, pokud chceme určit, do které z destinací na dovolenou pojedeme, pokud chceme jet co nejkratší dobu. Počátečním bodem tedy bude náš domov a koncové body budou vybrané destinace.

## *1.3.4.6 Spravovat data (Manage data)*

Tyto nástroje se využívají pro správu geografických dat a pro kombinaci dat před analýzou. V této kategorii se nachází tyto nástroje: Sloučit hranice, Extrahovat data, Generovat pravidelné mřížky polygonů, Spojit vrstvy a Překrýt vrstvy (ArcGIS Online, 2020).

*Sloučit hranice* (Dissolve Boundaries) je nástroj, který sloučí oblasti, které mají společnou hranici nebo se překrývají (ArcGIS Online, 2020). Jednoduchým příkladem může být, že máme vrstvu okresů. Tato vrstva má jako jeden z atributů název kraje. Tento nástroj dokáže na základě zvolené shodné hodnoty (název kraje) vytvořit novou vrstvu hranic krajů.

Funkce *Extrahovat data* (Extract Data) vytvoří extrakci prvků ze stávajících dat do nové datové sady ve formátu souboru zip, CSV nebo KMZ (ArcGIS Online, 2020).

*Generovat pravidelné mřížky polygonů* (Generate Tessellations) vytvoří pravidelnou mřížku složenou ze čtverců, šestiúhelníků, trojúhelníků nebo kosočtverců (ArcGIS Online, 2020). Tento nástroj můžeme použít, pokud námi sledovanou oblast chceme rozdělit do stejně velkých segmentů.

*Spojit vrstvy* (Merge Layers) je nástroj, který prvky ze dvou vrstev kopíruje do nové vrstvy. Tyto dvě vrstvy musí mít stejné vlastnosti, to znamená obě musí být vrstvy linie, body, nebo polygony (ArcGIS Online, 2020). Tento nástroj můžeme použít, když máme 14 vrstev zástaveb krajských měst a chceme z těchto vrstev vytvořit jedinou vrstvu.

Nástroj *Překrýt vrstvy* (Overlay Layers) pracuje v dvěma nebo více vrstvami, kdy z těchto více vrstev vytvoří vrstvu výslednou. Překryv si můžeme představit jako situaci, kdy máme více map na průhledném papíře, a chceme vytvořit jednu mapu, ve které budou obsaženy všechny informace. Konkrétně se jedná o tyto metody překryvu: průnik, sjednocení a rozdíl. U průniku bude výsledná vrstva obsahovat pouze prvky, které se překrývají. Sjednocení vytvoří vrstvu, která bude obsahovat prvky, které se nachází alespoň v jedné z vrstev. Rozdíl nám řekne, které prvky v překryvné vrstvě se nepřekrývají s oblastmi ze vstupní vrstvy. Tyto metody jsou založeny na operacích mezi matematickými množinami (Perform analysis, 2020). Využití nástroje je různorodé. Jeden z příkladů je uveden v učební úloze *Rozhledna*.

## <span id="page-30-0"></span>**1.4 Učební úlohy**

V této diplomové práci jsou vytvářeny učební úlohy, proto je nezbytné definovat tento pojem, a dále se zaměřit na komplexní učební úlohu a problémově orientovanou úlohu. Kalhous a Obst (2002) uvádějí, že učební úlohou by žáci měli nejen získávat nové dovednosti a vědomosti, ale také procvičovat dříve probrané učivo a zároveň učební úlohy jsou jedním z nejdůležitějších nástrojů k aktivizaci žáků a řízení učení.

Pojmy učební úloha a učební úkol lze považovat za synonyma, avšak často jsou zaměňována nesprávným používáním pojmů otázky, příklady, úkoly, úlohy či problémy (Medková, 2013).

Učební úlohou je nazývána "každá pedagogická situace, která se vytváří proto, *aby zajistila u žáků dosažení určitého učebního cíle*" (Průcha, Walterová a Mareš, 2003, s. 258), avšak Pasch (2005) pod pojmem učební úloha má na mysli plánovanou posloupnost kroků, díky nimž převedeme studenta z nevědomosti ke znalosti nebo pochopení. Kyriacou (2008, s. 54) definuje učební úkol jako "činnosti *organizované učitelem, které mohou probíhat s jeho malou přímou účastí nebo zcela bez ní*". A dále dodává, že je nezbytné, aby se učitel pohyboval po třídě a v případě potřeby poskytl individuální pomoc. Míra řízení práce žáky však záleží na každém učiteli. Mezi typické činnosti organizované učitelem patří řešení problémů, práce s pracovními listy, práce s počítačem, praktická cvičení, badatelské činnosti, hraní rolí či diskuse v malých skupinkách.

Obecně tedy můžeme říct, že učební úloha či úkol je jakákoliv činnost zadaná pedagogem, kterou žáci vykonávají. Kalhous a Obst (2002) podotýkají, že učební úlohy mohou u žáků rozvíjet různé schopnosti a dovednosti jako je například: "*schopnost týmové spolupráce, schopnost volit vhodné metody práce, dovednost pracovat s literaturou, schopnost osvojovat si myšlenkové operace potřebné k řešení problémů a získávat osobní vlastnosti zvláště cílevědomost, systematičnost, soustředěnost na práci, pomoc jeden druhému atd*." (Kalhous & Obst, 2002, s. 328).

Každý předmět má svá specifika, která ovlivňují užívané učební úlohy. V geografii "mimo úlohy, které vyžadují práci s učebnicí, budou časté úlohy pro práci s mapami, glóby, grafy, diagramy, schématy a dalšími pomůckami" (Šupka, Hofmann & Rux, 1993, s. 63).

Vzhledem k tomu, že řešení problémů "*je možné považovat za jeden ze znaků nové kultury vyučování a učení*" (Češková & Knecht, 2017, s. 95) a řešení komplexní učební úlohy vyžaduje "*celou škálu poznatků a činností žáka*" (Vondrašová, 2009, s. 10), byly zvoleny právě komplexní učební úlohy, které jsou problémově orientované.

Jedním ze základních znaků získaných dovedností je podle Medkové (2013) zvládání řešení problémových úloh, při kterých žák řeší novou situaci, která obsahuje nový prvek. Dále učitel pozná, že žák získal dovednost, když zvládne řešit komplexní úlohu, při které uplatní nejen dříve osvojené i mezipředmětové dovednosti a vědomosti, ale také nové dovednosti v praktických činnostech a životních situacích.

#### **1.4.1 Komplexní učební úlohy**

<span id="page-32-0"></span>Podle Řezníčkové a Matějčka (2014) je vhodné ve školní praxi používat tak zvané komplexní geografické úlohy, které se skládají minimálně ze tří dílčích otázek týkající se jednoho určitého tématu. Počet těchto dílčích úloh je ovlivněn časovými možnostmi, daným tématem či mentální vyzrálostí žáků. Zaměřeny bývají zejména na praktické znalosti a dovednosti, ale také na schopnost využít je v praktickém životě. U těchto úloh je vyžadována integrace poznatků z více předmětů.

Komplexní učební úlohu lze využít ve všech fázích výuky, jak ve fázi osvojování učiva, tak ve fázi zjišťování výsledků výuky. Úloha slouží jednak ke zjišťování úrovně dosažených dovedností žáka a vědomostí, ale také, jak se žák dokáže orientovat v otázkách, které souvisejí s běžných životem. Druhým neméně důležitým významem učební úlohy je nástroj aktivního učení, které je důležité ve fázi osvojování učiva (Vondrašová, 2009).

Ve výuce geografie je nezbytné zařazovat úlohy obsahující různé kognitivní procesy. Ideální procentuální zastoupení dílčích myšlenkových operací v komplexní úloze nelze přesně stanovit, protože závisí na tématu, konkrétní skupině žáků, či výukových podmínkách (Řezníčková &Matějček, 2014).

Vondrašová (2009) uvádí vhodnou strukturu komplexní učební úlohy. V úvodu úlohy by měl být zařazen motivační text, který může být doplněný fotografií či schématem, který s úlohou souvisí. Poté následují dílčí úlohy. Každá dílčí úloha se dělí na zadání a řešení.

Komplexní učební úlohy se zaměřují na úzkou problematiku, což umožňuje se hlouběji ponořit do daného tématu a nahlížet na něj z různých pohledů a na základě rozdílných kognitivních operací (Řezníčková & Matějček, 2014).

## **1.4.2 Problémová učební úloha**

<span id="page-32-1"></span>Společnost usiluje o to, aby vychovávala jedince, kteří budou schopni řešit problémy unikátního charakteru, to znamená ty problémy, které společnost posunou dále (Klement et al., 2017). V etapě základního vzdělávání jsou mezi klíčové kompetence řazeny i kompetence k řešení problémů, kdy je žák schopen naplánovat způsob řešení a vyhledává informace vhodné k řešení problému. Zároveň je žák schopný obhájit svá rozhodnutí (RVP ZV, 2017).

Jedním z hlavních obecných vzdělávacích cílů přírodovědného vzdělávání je rozvíjení a utváření dovednosti řešit problémy. Nestačí pouhá vědomost, ale je nutná i její aplikace při řešení problémové situace žákem. Takové situace může učitel navozovat prostřednictvím právě problémově orientovaných učebních úloh (Vaculová, Trna, & Janík, 2008). Knecht (2014) dodává, že problémová úloha by měla reprezentovat situaci, se kterou se mohou žáci potkat v životě, a snadno upoutá pozornost žáků.

Metody výuky zaměřené na problémy podporují žáky ve hledání svého vlastního řešení, což je v dnešní době ve výuce považováno za perspektivní a ideální, protože studentům ukazuje smysl učení. Přístupů v geografickém vzdělávání k problémově orientovanému učení existuje několik, například: učení založené na problémech, badatelsky orientovaná výuka či geografické myšlení. Všechny tyto metody mají společné to, že se zaměřují na řešení problému žákem (Weiss, 2017). Dostál (2015, s. 36) srovnává badatelsky orientované vyučování a problémovou výuku. Ukazuje, že v některých případech lze označit badatelsky orientovanou výuku za "*téměř ekvivalentní k problémové výuce*", protože se tyto metody částečně překrývají.

Dle Chupáče (2008) jsou problémové úlohy důležitým prostředkem k aktivizaci žáků a řízení jejich učení. Žák při řešení získává nové poznatky nebo objevuje nový způsob činnosti. Řešením problémové úlohy můžeme označit postup, při kterém jedinec využívá kognitivních operací (Průcha, Walterová & Mareš, 2003).

Chupáč (2008) dále uvádí, že žák využívá svých zkušeností a pracuje s dostupnými informacemi, které v průběhu řešení transformuje. Při řešení problému by žák měl využívat následujícího postupu:

- a) nalezení problému;
- b) formulování problému;
- c) řešení problémových situací;
- d) ověření výsledku řešení

Pasch (2005) uvádí, že pokud chceme, aby žáci projevovali co největší zájem o řešení problému, je nutné, aby učitel neměl připravené řešení problému. Učitel by se měl stát spolupracovníkem při řešení. Ideální je řešit otázku, na kterou není předem známá odpověď, ale pro kterou existuje dostatečné množství informací, se kterými se může vědecky pracovat. Češková a Knecht (2017) dodávají, že učitel má řídit a podporovat dialogy žáků související s hledáváním řešení problémových úloh.

V rámci těchto dialogů dochází k upevňování, nabytí a systematizaci nově získaných znalostí a dovedností.

Dle Knechta (2014) při aplikaci problémové výuky v hodinách zeměpisu, by mělo jít o to, aby žák mohl využít své geografické znalosti a geografické myšlení při řešení geografických problémů. Při těchto úlohách jsou u žáka rozvíjeny jeho argumentační dovednost, pozitivní postoj ke geografii a motivace k učení. Weiss (2017) dodává, že geografie je považována za vhodnou pro problémově orientované vyučování, zejména kvůli interdisciplinárnímu charakteru, to znamená zaměření na vztahy přírodního prostředí a společenského prostředí.

## <span id="page-35-0"></span>**2 METODOLOGIE VÝZKUMU**

## <span id="page-35-1"></span>**2.1 Cíle diplomové práce**

Hlavním cílem této diplomové práce bylo vytvoření komplexních učebních úloh, při kterých se využívají analytické nástroje ArcGIS Online, a následné ověření těchto učebních úloh ve výuce.

Tyto učební úlohy jsou problémově orientované, to znamená, že u žáků rozvíjí kompetenci k řešení problémů. V těchto úlohách je kladen důraz na mezipředmětové vazby s ostatními vyučovacími předměty, ale klíčovým oborem je geografie. Není tedy nutné výuku směřovat pouze do hodin zeměpisu, ale je naopak vhodné tyto učební úlohy využít při výuce v různých předmětech, jako je informatika, chemie či biologie. Labrinos a Asiklari (2014) uvádí, že využití GIS je snadnější, pokud jsou do výuky vneseny mezipředmětové vazby.

Ke splnění hlavního cíle bylo nutné splnit i tyto dílčí cíle, které zároveň popisují postup práce:

- vytvořit podkladová data pro vybrané úlohy
- vytvořit pracovní listy pro žáky a metodiku pro učitele
- vybrat vhodné úlohy pro ověření
- na základě ověření učební úlohy upravit, popř. navrhnout v metodice pro učitele varianty, jak pojmout výuku s GIS.

Dle taxonomie výzkumných cílů v oborových didaktikách podle Reevese (2000) lze tento hlavní cíl zařadit do kategorie *Vývojových cílů*, které se zaměřují na rozvinutí kreativních přístupů k řešení problémů ve vzdělávání a současně se budují konkrétní postupy a nástroje, které pomáhají k tomuto rozvoji. Tento typ výzkumu je označován jako konstrukční experiment či formativní výzkum, který má uplatnění při výzkumech v oblasti vzdělávacích technologií. Má podporu i díky svému propojení s praxí. Je však také možné hlavní cíl klasifikovat jako *Akční cíl*, který má mít za úkol zefektivnit vzdělávání pomocí projektu. Řešení konkrétního problému probíhá na konkrétním místě za relativně krátký čas. Na rozdíl od vývojových cílů není kladen takový důraz na zobecnění pro rozvoj teorie, avšak tento výzkum může být legitimním podkladem pro další výzkum.

Veselý (2011) dělí výzkumné cíle do deseti kategorií. Výzkumy s cíli z kategorie *Metodologických vylepšení* si kladou za úkol navrhnout zvolenou metodiku, ověřit či vylepšit metodiku, popřípadě metodu. I v případě této práce se jak hlavní cíl, tak i dílčí cíle řadí do této kategorie.

## <span id="page-36-0"></span>**2.2 Metody práce**

Pro tvorbu e-learningu je typických několik fází tvorby, mezi které patří analýza, návrh, vývoj, realizace a hodnocení (Zounek & Sudický, 2012).

Dle Trny (2011) je didaktikám přírodních věd často vytýkáno, že výzkumná metodologie není dostatečně propracovaná a ukotvená. Důvodem je postavení těchto vědeckých disciplín na hranici mezi pedagogikou, sociologií, psychologií a vlastním oborem. Oborové didaktiky tedy logicky používají výzkumné přístupy a metody z těchto disciplín, avšak i přírodovědná didaktika jako samostatná a emancipovaná vědecká disciplína by měla mít i svoji specifickou metodologii. Právě *konstrukční výzkum* (design-based research) je specifický výzkumný přístup a metoda nejen přírodovědných didaktik.

Na další problém pedagogického výzkumu upozorňuje Design-Based Research Collective (2003), který uvádí, že výzkum je často oddělen od problémů a otázek každodenní praxe. Podle Ellederové (2017) by právě konstrukční výzkum mohl překlenout propast mezi výzkumem a praxí. Podle Reevese a Amiela (2008) konstrukční výzkum přináší nové řešení zkoumaného problému v oblasti inovací a vzdělávání.

Dle Trny (2005) při konstrukčním přístupu k řešení problémů je často kladen důraz na interdisciplinaritu a integraci různých přírodních věd. Právě konstrukční přístup by se mohl stát specifickým pro mezioborovou přírodovědnou didaktiku.

Van der Akker (2006) poukazuje na to, že konstrukční výzkum je hodnocen podle praktičnosti pro uživatele, avšak je založen na teoretických poznatcích, a zároveň testování návrhu (designu) v praxi přispívá k vytváření teorie.

Trna (2011) uvádí, že pokud je v přírodovědných didaktikách použit konstrukční přístup, pak je zřejmé, že cíle výzkumu dle Reevese (2000) budou především vývojové a akční.

Vzhledem k cílům této diplomové práce, které jsou právě vývojové a akční, a výše zmíněným důvodům je vhodné použít metodologii konstrukčního výzkumu. Ke zvoleným cílům odpovídají kombinace různých metod, obvykle kvalitativních i kvantitativních z důvodu ověření výzkumných zjištění. Trna (2011) upozorňuje na to, že pokud výzkum bude prováděn jedincem, pak musí mít výzkumné i vývojové kompetence s bohatými zkušenostmi ze vzdělávací praxe. Proto je vhodné spolupracovat s oborovým didaktikem a zkušeným pedagogem z praxe, i přesto je to výzkum náročný. I v tomto případě byla práce konzultována s odborníky na pedagogické fakultě i s učiteli při ověřování. Vzhledem k náročnosti tohoto výzkumu byly zvolen pouze dva cykly tohoto výzkumu, které vždy byly ukončeny návrhy, jak by se výzkum mohl posunout v dalším koloběhu konstrukčního výzkumu.

Při ověřování učebních úloh byla využita kombinace různých metod, jako je zúčastněné pozorování či evaluace vyučovaných hodin a výsledků práce žáků, konkrétně map a pracovních listů, které žáci odevzdávali. Na základě výsledků z pozorování a evaluace byly upraveny učební úlohy.

## <span id="page-37-0"></span>**2.2.1 Konstrukční výzkum (Design-based research)**

Podle Trny (2011, s. 8) "*zavedení konstrukčního přístupu do přírodovědných didaktik vede k ustanovení a rozvoji nového typu výzkumu, který nazýváme konstrukční výzkum*". Ellederová (2017) zmiňuje, že konstrukční výzkum byl označován různými termíny. Mezi nejčastější označení uvádí desing-based research, design research a educational design research, ale také desing experiments, formative research či developmental research. Anglický termín design lze přeložit jako návrh, konstrukci nebo podle Trny (2011) projekt.

Prvním, kdo navrhl konstrukční výzkum, byl A. Collins (1990). Zdůrazňuje, že je nutné se soustředit na inovace, které vytvářejí nejen teoretici, ale i praktici. Dle Andersona a Shattuckové (2012) konstrukční výzkum rozšířila Ann Brownová (1992), která ve své výzkumné studii uvádí, že výběr a vytvoření intervence je společným úkolem výzkumných pracovníků, ale i odborníků z praxe. Nastiňuje strukturu výzkumu a uvádí, že intervencí může být vzdělávací činnost, druh hodnocení, zavedení administrativní činnosti nebo technologická intervence.

Design-Based Research Collective (2003) uvádí, že metody konstrukčního výzkumu se zaměřují na navrhování a zkoumání celé řady navržených inovací ve výuce. Důležité však je, aby výzkum nezůstal u pouhého návrhu a testování konkrétní intervence. Je také nezbytné porozumět vztahům mezi teorií, navrženými inovacemi a praxí.

## *2.2.1.1 Fáze výzkumu*

Plomp (2013) uvádí, že u různých autorů se mohou lišit podrobnosti, jak si vykládat konstrukční výzkum, ale většinou se shodují na tom, že výzkum se skládá z těchto fází:

- 1. předběžný výzkum
- 2. vývojová a modelová fáze
- 3. hodnotící fáze

V první části je nezbytné, aby byla provedena analýza kontextu, přehled literatury a teoretický rámec pro studium. Druhá fáze je nejdůležitější pro výzkumnou činnost, protože je zaměřena na zlepšení a zdokonalení intervence. Poslední fáze obsahuje vyhodnocení, zda intervence splnila předem stanovené cíle (Plomp, 2013).

Reeves (2000) vymezil na rozdíl od Plompa čtyři základní fáze. Reeves rozdělil fázi vývojovou a modelovou na dvě samostatné, jinak fáze v obou případech korespondují. Na *Obr. 4* vidíme schéma konstrukčního výzkumu. První fází je analýza praktických problémů zpracována výzkumníky a praktiky. Další fází je vývoj řešení s teoretickým rámcem a následuje fáze hodnocení a testování řešení v praxi. Finální fáze dokumentuje a reflektuje produkci "konstrukčních principů". V případě, že se v reflexi objeví nedostatky, celý proces se vrací zpět do první fáze a pomocí již získaných zkušeností a poznatků následují korekce.

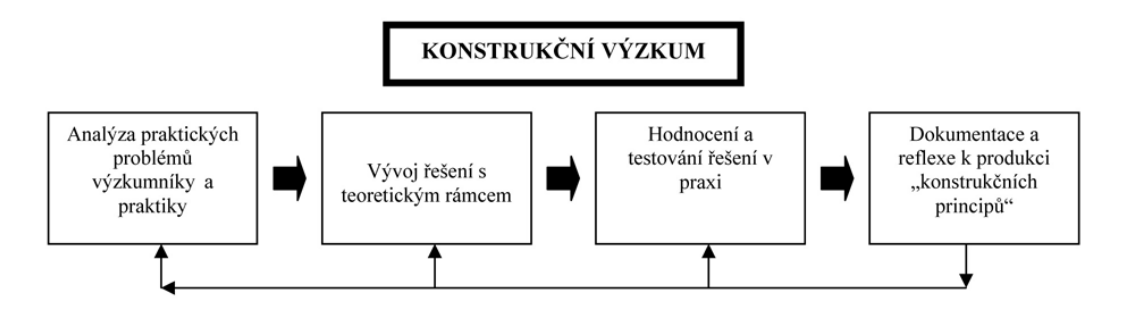

Upřesnění problémů, řešení a metod

Obr. 4: Struktura konstrukčního výzkumu podle Reevese (2000) (Trna, 2011)

Dle Plompa (2013) každé opakování jakéhokoliv kroku výzkumu by mělo obsahovat systematickou reflexi teoretických aspektů a návrh konstrukčních principů, což nakonec povede k teoretickým tvrzením.

Pokud bychom měli tuto strukturu aplikovat na výzkum této diplomové práce, pak analýza praktických problémů znamená prostudování dosavadního stavu řešené problematiky, hledání podobných učebních úloh a konzultace s didaktiky a učiteli z oboru. Vývoj řešení s teoretickým rámcem obsahuje tvorbu učebních úloh (viz kapitola Tvorba učebních úloh s analytickými nástroji) s teoretickým zastřešením nacházející se v kapitole *Teoretická východiska*. Hodnocení a testování řešení v praxi je samotné ověření učebních úloh ve výuce a poslední fází je dokumentace a reflexe, která je sepsána v částech *Pozitiva a negativa při realizaci*.

## **2.2.2 Zúčastněné pozorování**

<span id="page-39-0"></span>Při ověřování učebních úloh docházelo k zúčastněnému pozorování. Ověřování bylo prováděno na dvou základních školách v Brně, celkově ve třech třídách 9. ročníku.

O zúčastněném pozorování Gavora (2000) tvrdí, že výzkumník (pozorovatel) se snaží nabýt rozsáhlé a hluboké poznání zkoumané reality tím, že se účastní činností pozorované skupiny. Podobně to uvádí i Reichel (2009), který říká, že pozorovatel vstupuje do skupiny, podílí se na činnostech skupiny a komunikuje se členy skupiny, avšak je problematické provádět záznam z pozorování. I v případě tohoto výzkumu výzkumník byl přítomný celou dobu, komunikoval se třídou, podával jim doprovodné otázky při řešení zvolených úkolů a celkově vedl vyučování.

Skalková (1983) dodává, že je důležité si stanovit, jakou funkci bude pozorovatel plnit a jaké úkoly přitom bude plnit. V tomto případě výzkumník plnil funkci učitele a jeho úkolem bylo vést žáky při práci, pomáhat jim s nedostatky.

Toto pozorování bylo plánované a systematické, to znamená, že bylo vymezeno, co, kdy, kde a jak se bude pozorovat a bylo zaměřeno jen na určité jevy a činnosti (Průcha, 1995). V tomto případě byli pozorováni žáci při činnosti s GIS a vybraným pracovním listem. Pozorovala se zejména práce žáků, zájem o práci s GIS a nebyl kladen důraz na pozorování kázně.

## <span id="page-39-1"></span>**2.2.3 Evaluace**

Závěrečnou fází každého vyučovacího procesu je kontrola a hodnocení (neboli evaluace) výsledků. Kontrola by měla probíhat na úrovni formulovaných cílů, zvolených metod a dílčích výsledků učení žáků v průběhu výuky (Kalhous & Obst, 2002).

Přístupů, jak definovat pedagogickou evaluaci je několik, avšak v případě tohoto výzkumu je "*evaluace v pedagogice zjišťování, porovnávání a vysvětlování dat charakterizujících stav, kvalitu, efektivnost vzdělávací soustavy, dále hodnocení*  *vzdělávacích procesů, projektů, výsledků, učebních textů a jiné. Má důležitou roli pro korekci a inovaci vzdělávacího systému pro strategie plánování*" (Průcha, Walterová & Mareš, 2003, s. 155).

Průcha (1996) uvádí, že metoda pedagogické evaluace je proces, který se uskutečňuje na různých úrovních vzdělávací praxe, to znamená od hodnocení jednotlivců, jednotlivých vzdělávacích programů až po evaluaci mezinárodních vzdělávacích soustav mnoha zemí. Pedagogická evaluace může být pro vědecké, výzkumné či praktické účely.

V případě tohoto výzkumu šlo o evaluaci konkrétní výuky, tedy reflexi vyučovací hodiny. Evaluace probíhala subjektivní technikou, to znamená, že evaluace je založena na výpovědích účastníků (Průcha, 1996). Šlo o autoevaluaci učitele a zároveň o výpovědi žáků v podobě otázek v pracovním listu.

Petty (1996) upozorňuje na to, že má-li být reflexe vyučovací hodiny účinná, posouzení musí být upřímné a z chyb nevinit pouze žáky. Někteří učitelé se neučí ze zkušeností, a proto nejsou schopni efektivního vyučování. Je tedy nezbytné každou zajímavou situaci ve škole reflektovat. Vyhodnocení vyučovací hodiny by mělo být založeno na určených cílech v plánu hodiny. Je však také vhodné, aby si učitel zvolil svůj osobní cíl pro dané vyučovací hodiny. Pasch (2005) doporučuje, aby se učitel zamyslel nad průběhem výuky a připravil se tak na další vyučování, avšak tuto reflexi by měl provést ve vhodný okamžik a věnovat tomu dostatek času. K evaluaci je možné přizvat i kolegu.

Petty (1996) také uvádí, že je dobré, aby učitel znal práci a tempo žáků a názory na způsob výuky. Cílem vyhodnocení by mělo být posouzení efektivnosti hodiny a návrh na zlepšení. Je možné do hodnocení zapojit i žáky.

Podle Khana (2005) je proces evaluace e-learningu odlišný od hodnocení tradiční frontální výuky, kdy je hodnocen zejména učitel. Kvalita e-learningu je závislá nejen na učiteli, ale spíše na technologiích. Proces hodnocení e-learningu učitelem by měl obsahovat kontrolu obsahu výuky, ale i přezkoumání nástrojů.

Zounek a Sudický (2012) pro evaluaci e-learningu dodávají, že je nutné komplexně zhodnotit danou výuku a uvažovat o možných ziscích, ale i ztrátách. Tyto úvahy vedou k rozhodnutí, zda dané technologické řešení lze efektivně využít v pedagogické situaci.

## <span id="page-41-0"></span>**3 PRAKTICKÁ ČÁST**

V této kapitole je popsána tvorba učebních úloh, při kterých se využívají analytické nástroje ArcGIS Online, a ověřování těchto učebních úloh ve výuce na základní škole a následná úprava.

Kapitola je rozdělena do podkapitol, kdy v první z nich je popsána samotná tvorba učebních úloh a stručný popis jednotlivých učebních úloh. V další podkapitole je popsáno ověřování učebních úloh. V poslední podkapitole jsou uvedeny změny, které byly provedeny na učebních úlohách poté, co bylo provedeno ověřování.

## <span id="page-41-1"></span>**3.1 Tvorba učebních úloh s analytickými nástroji**

Při tvorbě učebních úloh byl kladen důraz na to, aby každá komplexní učební úloha byla problémově orientovaná. Při každé učební úloze žáci využívají znalostí z jiných předmětů, jedná se tedy o výuku, kde se vyskytují mezipředmětové vazby. Hlavním předmětem je zeměpis (geografie), konkrétně kartografie a geoinformatika. Znalosti z těchto oborů doplňují tyto předměty: fyzika, chemie, přírodopis, dějepis či výchova k občanství, avšak klíčové jsou poznatky z předmětu informační a komunikační technologie.

## **3.1.1 Struktura učební úlohy**

<span id="page-41-2"></span>Každá učební úloha obsahuje stejnou strukturu. Je složena z pracovního listu pro žáky, metodického listu a návodu pro učitele.

## *3.1.1.1 Pracovní list*

Každý pracovní list je složen z těchto částí: cíl hodiny, slovníček pojmů, úvodní text k úloze, jednotlivé kroky práce a závěrečné hodnocení. Cíl hodiny má žákům sdělit, co bude náplní dané úlohy. Ve slovníčku pojmů jsou uvedené vybrané geografické a kartografické pojmy, které žáci využijí v jednotlivých krocích. Úvodní text k úloze žákovi předává hlavní informace o problému, který má v dané hodině řešit.

Ze zadání žák musí pochopit cíl, ke kterému má směřovat, ale také mu musí být k dispozici informace, jež řídí, usměrňuje a usnadňuje hledání správného řešení (Chupáč, 2008). Z úvodního textu a cíle by tedy žák měl být schopen pochopit obtíž,

se kterou bude pracovat, což povede k identifikování problému a formulaci hypotézy.

V pracovním listu je uveden podrobný popis činností, které mají žáci vykonávat samostatně nebo ve dvojici, což záleží na volbě učitele nebo konkrétní učební úloze. Tento popis činností je možné pojmout jako návod pro učitele, pokud by učitel chtěl žákům ukazovat jednotlivé kroky. V této části žáci využívají svých znalostí, které "jsou považovány za klíčový prvek problémového vyučování a učení" (Knecht, 2014, s. 80). Každá úloha je složena z několika kroků, které by samy o sobě dávaly smysl, pokud bychom měli výsledky z předchozích kroků vytvořené. Návod na tvorbu mapy je složen z jednoduchých pokynů a pro lepší orientaci v ArcGIS Online je doplněn snímky obrazovky. Jednotlivé kroky jsou doplněné dílčími učebními úlohami, které jsou převážně otevřené a žáky mají navést k řešení celkového problému. Dále se zde vyskytují i jednoduché otázky na doplnění, které vychází z úvodního textu.

Součástí každého pracovního listu je závěrečné hodnocení, ve kterém jsou otázky na hodnocení učební úlohy, ale také otázky zaměřené na sebehodnocení žáků.

## *3.1.1.2 Metodický list*

Metodický list je určen pro učitele. V úvodu jsou sepsány klíčová slova a anotace pro danou úlohu. Poté je představeno tematické zaměření dané úlohy, cíle a výstupy, materiální a technické zabezpečení a metodické pokyny.

V tematickém zaměření jsou popsány vhodné oblasti RVP, předmět, časová dotace a věk žáků, vhodné zařazení, očekávané výstupy a mezipředmětové vazby.

V metodických pokynech jsou uvedeny formy a metody výuky, vhodný postup a očekávané problémy, které mohou při výuce nastat.

## *3.1.1.3 Návod pro učitele*

V návodu pro učitele jsou uvedeny správné odpovědi na otázky z pracovního listu a v některých úlohách je návod, jak dotvořit učební úlohu pro své potřeby (například pro město zvolené učitelem).

Odpovědi na otázky jsou často otevřené, protože na velkou část otázek nelze najít univerzální správnou odpověď, protože žáci často volí svůj vlastní postup.

## **3.1.2 Data pro učební úlohy**

<span id="page-43-0"></span>Některé učební úlohy potřebovaly najít, popřípadě vytvořit podkladová data. V následující tabulce (*Tab. 2*) budou uvedeny všechny mapové vrstvy, které byly nezbytné pro řešení učebních úloh. Také zde bude uveden zdroj dané vrstvy.

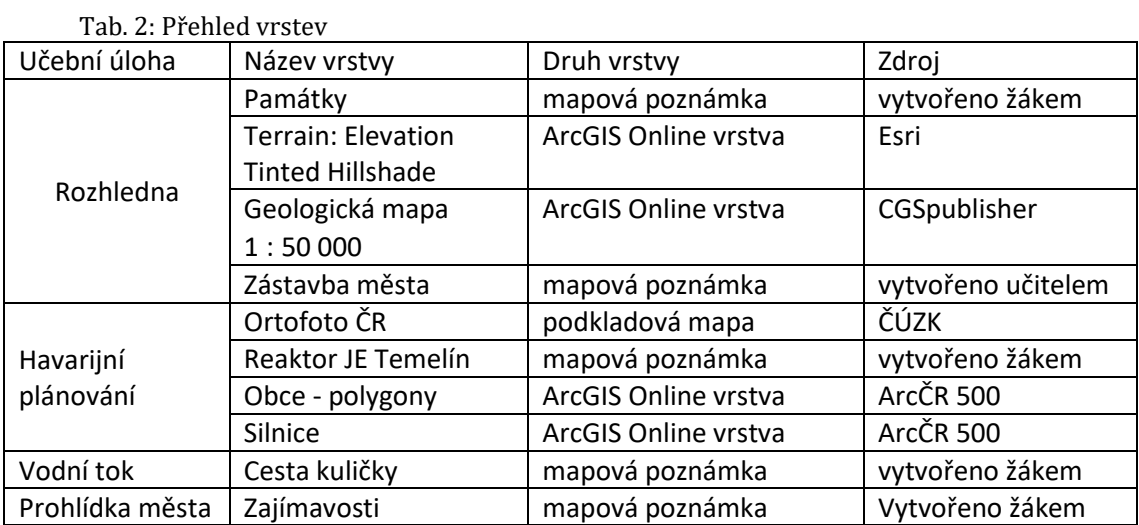

## <span id="page-43-1"></span>**3.1.3 Obsah jednotlivých učebních úloh**

V této části budou představeny jednotlivé učební úlohy.

## *3.1.3.1 Rozhledna*

Tato učební úloha je založena zejména na analýze viditelného povrchu. Žáci pomocí GIS mapy a analytických nástrojů ArcGIS Online vyřeší úlohu, která je zaměřena na přírodní lokalizační faktory – reliéf, lesní typy a geologie a socioekonomické faktory – zástavba města a památky města. Žáci zvolí dvě nejvhodnější lokality vyhovující lokalizačním faktorům v okolí města, kde by se dala postavit rozhledna. Analytický nástroj Vytvořit viditelný povrch určí oblasti, které jsou vidět z dané rozhledny. Následný průnik viditelného povrchu a zástavby města spočítá, která z rozhleden více vyhovuje vstupním požadavkům.

Tato učební úloha byla ověřována na základní škole, kdy bylo zvoleno téma Jihočeský kraj, avšak v návodu pro učitele je uvedeno, jak tuto úlohu přetvořit na libovolné město či zvolený kraj. V této úloze je dbán důraz na mezipředmětové vztahy zejména s přírodopisem.

## *3.1.3.2 Havarijní plánování*

Tato učební úloha je koncipována i pro výuku chemie (téma Mimořádná událost) nebo fyzika (energie). Do hodin zeměpisu je tuto učební úlohu možné

zařadit při výuce o energetickém průmyslu ČR nebo o ochraně člověka při ohrožení zdraví a života.

Žáci pomocí analytického nástroje Obalové zóny vytvoří nové zóny havarijního plánování pro jadernou elektrárnu Temelín. Žáci se seznámí s pokyny při evakuaci osob při radiační havárii, avšak stejné principy platí i pro evakuaci při živelných pohromách.

## *3.1.3.3 Vodní tok*

Žáci si pomocí této učební úlohy osvojí nebo naopak se seznámí s pojmy týkající se vodního toku a hydrosféry. Na základě otázek a úkolů nadefinují povodí vodního toku a určí průběh toku předmětu po proudu.

Žáci budou plnit dílčí úkoly, které se budou týkat těchto pojmů z hydrosféry: úmoří, povodí, ústí a pramen vodního toku a řád vodního toku. Součástí úlohy je také zjišťování zeměpisných souřadnic.

Žáci zde používají analytické nástroje Sledovat po proudu a Vytvořit povodí.

## *3.1.3.4 Prohlídka města*

Tato učební úloha je založena zejména na analýze Plánovat trasu. Žáci naplánují prohlídku města pro svého kamaráda, vyberou zajímavosti ve svém městě, které spolu chtějí navštívit. Zajímavosti ve městě kategorizují podle účelu využití. Pomocí analytických nástrojů ArcGIS Online navrhnou nejkratší pěší trasu mezi těmito památkami a vytvoří také trasu bez využití tohoto nástroje a porovnají tyto dva výsledky. Součástí této úlohy je kategorizování zajímavostí a vytvoření symbologie pro tato místa zájmu.

Tato úloha je koncipována pro výuku místa bydliště. Při ověřování bylo tedy zvoleno město Brno.

## **3.1.4 Spotřeba kreditů**

<span id="page-44-0"></span>Některé analytické nástroje spotřebovávají kredity. I v těchto úlohách jsou spotřebovávány kredity a v následující tabulce (*Tab. 3*) vidíme příklad spotřeby kreditů, pokud uživatel bude pracovat přesně podle návodu v pracovním listu.

| Název úlohy         | Analytický nástroj        | Spotřeba kreditů |
|---------------------|---------------------------|------------------|
| Rozhledna           | Vytvořit viditelný povrch | 0                |
|                     | Průnik                    | 2x0,002          |
| Havarijní plánování | Obalové zóny              | 0,001            |
| Vodní tok           | Sledovat po proudu        | 0                |
|                     | Vytvořit povodí           | 0                |
| Prohlídka města     | Plánovat trasy            |                  |

Tab. 3: Spotřeba kreditů

## <span id="page-45-0"></span>**3.2 Ověřování učebních úloh**

Ověřování probíhalo na dvou základních školách v Brně, celkem ve třech devátých třídách.

První škola do výuky zařazuje prvky daltonského přístupu vzdělávání. Zde pozorování probíhalo po dobu tří po sobě jdoucích vyučovacích hodin, hodiny zeměpisu, přírodopisu a chemie. Na žádost vyučujícího byla hodina koncipována na téma Jihočeský kraj. Ve třídě bylo přítomno 19 žáků. Z důvodu zarezervované počítačové učebny byly v prvních dvou hodinách využívány tablety, ve třetí hodině jsme se přesunuli do počítačové učebny. Na škole je zavedené bezdrátové připojení k internetu pomocí hesel, která jsou platná po dobu 45 minut.

Ve druhé škole pozorování probíhalo ve dvou třídách, v jedné po dobu jedné hodiny, ve druhé po dobu dvou vyučovacích hodin. V obou případech se jednalo o hodiny informatiky v počítačové učebně, kde bylo 22 počítačů. V první třídě bylo 24 žáků, ve druhé 26 žáků. V této učebně bylo možné sdílet obrazovku učitele žákům, posílat jim odkaz na přihlášení či sledovat stav práce žáků na jednom místě.

V obou případech byl přítomen i vyučující těchto tříd, výzkumník však byl v roli učitele a zároveň pozorovatele. V první škole byla po celou dobu ve třídě také asistentka pedagoga, kterou mají žáci ve třídě už více než rok.

Výzkumník v okamžiku ověřování neměl zkušenosti s výukou s geografickými informačními systémy, ani s digitálními technologiemi, proto čelil problémům, které nepředpokládal, že nastanou.

#### **3.2.1 Vytvoření účtů na ArcGIS Online**

<span id="page-45-1"></span>Pro účely ověřování bylo potřeba vytvořit účty na ArcGIS Online, protože pro práci s analytickými nástroji je nutné mít uživatelské účty, které jsou spravované organizací. Jelikož je možné, aby na jednom účtu pracovalo více uživatelů, bylo

vytvořeno pouze sedm účtů. Tyto účty vytvořil Ústav výpočetní techniky Masarykovy univerzity, který spravuje všechny účty ArcGIS Online pro celou univerzitu.

Každý účet také musel disponovat určitým množstvím kreditů kvůli analytickým nástrojům.

#### **3.2.2 Pozitiva a negativa při realizaci**

<span id="page-46-0"></span>Při pozorování a následné evaluaci byla ověřena některé pozitiva a negativa e-learningu, která jsou zmíněná u Zounka et al. (2016), Klementa et al. (2017), ve *Strategiích digitálního vzdělávání do roku 2020* (2014), ale i výhody výuky s geografickými informačními systémy, které jsou zmíněné v kapitole Význam GIS ve výuce. V této části si uvedeme příklady situací, kterým bylo čeleno při ověřování.

## *3.2.2.1 Pozitiva při realizaci*

Z odpovědí žáků ve zpětné vazbě jasně vyplývalo, že žáci pozitivně hodnotili možnost vytvořit si svoji vlastní mapu, s čímž se osobně setkali poprvé. Tato činnost pro ně byla motivující, což potvrzuje i Klement et al. (2017), který udává, že velmi účinně působí grafické zpracování učiva, analýza obrazů či textu. Při ověřování učební úlohy *Prohlídka města* žáci pozitivně hodnotili část tvorby kategorií zajímavostí ve městě. Tuto část spatřovali jako nejzajímavější a zároveň nejsnadnější.

Přítomní učitele hodnotili v těchto učebních úlohách pozitivně využití tohoto problému v reálném životě a možnost, jak pojmout kartografii atraktivně.

Další výhodou využití digitálních technologií byla možnost individualizace práce žáků, což potvrzuje Neumajer, Rohlíková a Zounek (2015), kteří tvrdí, že digitální technologie je možné využít v případě, pokud chceme, aby žák pracoval svým vlastním tempem. Na první základní škole žáci pracovali samostatně. Jejich tempo bylo individuální, avšak zde byla výhoda asistentky pedagoga, která žákům pomáhala s kroky, se kterými měli problémy. Ve druhém případě ověřování žáci vždy čekali na pokyn učitele, než pokračovali v práci. Tento způsob je vhodný pro výuku ve třídách, kde žáci s ArcGIS Online nemají zkušenosti, avšak tímto způsobem často učitel žákům může nechtěně předat své řešení problému.

ArcGIS Online je možné mít v českém jazyce, čímž se pro žáky stává přívětivým nástrojem pro výuku. Ovládání je dle názorů žáků jednoduché. Podle zkušenosti z ověřování, žáci neměli problém pracovat s návodem uvedeným v pracovnímu listu a celkově s ArcGIS Online. Tento systém se žákům zdál dostatečně přehledný, dokázali pracovat intuitivně. V okamžiku, kdy žáci měli pracovat samostatně, se sice objevovaly dotazy, avšak stačilo žáky pouze navést, jak mají pokračovat.

Tato výuka probíhala ve dvojicích, proto učební úlohy byly upraveny pro tuto podobu. Bylo to také kvůli počtu přístrojů, kterých bylo nedostatek, avšak pro řešení problémové úlohy je vhodné vést dialog nad řešením problému. V první škole jsou žáci zvyklí pracovat ve skupinách, proto při řešení úlohy téměř nedocházelo k činnostem, které by nesouvisely s výukou.

Dalším pozitivem těchto učebních úloh byla zpětná vazba od žáků k dané učební úloze, ale i sebereflexe žáků. Toto pozitivně hodnotili učitelé, kteří byli ve výuce přítomni.

Jednou z výhod ArcGIS Online je možnost sdíleného prostředí, to znamená vytvoření skupin pro každou třídu a sdílení dokumentů a map pro žáky, ale i žáci mohou do této skupiny sdílet pracovní listy a mapy. Učitel tak má přístup k výstupům od žáků.

Pokud by žáci měli zkušenost s ArcGIS Online, jistě by šlo toto prostředí využít k distanční výuce.

## *3.2.2.2 Negativa při realizaci*

Jedním z úvodních problémů, kterým bylo čeleno, byl problém s organizací výuky z důvodu malého počtu digitálních zařízení. Před ověřováním na obou školách byla poskytnuta informace o počtu žáků ve třídách a počtu zařízeních, se kterými bude možno pracovat. V obou případech bylo jisté, že část žáků bude muset pracovat ve dvojicích. Pro snadnější organizaci byli všichni žáci ve dvojicích. Před výukou byly vytvořeny rozřazovací kartičky, pomocí kterých byly určeny dvojice žáků. Práce ve dvojicích sice byla z pohledu udržení kázně náročná, ale na druhou stranu bylo pozitivní, že žáci problémovou úlohu řešili ve dvojici a nad řešením mohli společně diskutovat.

Další problém v organizaci nastal na první základní škole ve chvíli, kdy část žáků čekala na zbytek třídy, než se přihlásí na wi-fi, aby vyučující mohl předat další pokyny. V okamžiku, kdy se načetla stránka s přihlášením na ArcGIS Online, začala ubíhat doba, kdy je možné se přihlásit. Došlo k tomu, že vypršela relace a bylo nutné tuto akci opakovat, avšak tímto byl spotřebován pokus o přihlášení, kterých je maximálně pět. Poté je nutné na daném účtu čekat 15 minut, než je možné se znovu přihlásit.

Na první základní škole nebyla možnost být v počítačové učebně, proto žáci využili školních tabletů. Ty jsou však zastaralé a některé z nich nefungovaly, popřípadě trvalo delší dobu, než se podařilo připojit na wi-fi.

Nerad (2018) uvádí, že jednou z hlavních bariér zařazení GIS do výuky je časový aspekt, kdy učitelé (celkem 79 % dotázaných) souhlasí s tvrzením, že práce s GIS je časově náročná. Nevýhodou práce s ArcGIS Online je časová náročnost. Je nesnadné získat více po sobě jdoucích hodin. Další možností je aktivitu rozložit do více hodin svého předmětu, avšak zde je problém nenavazující výuky, kdy nemusí být přítomní všichni žáci, a zároveň budu nutné opakovat pokyny pro aktivitu, znovu se přihlašovat do systému a tak podobně.

Příprava materiálu také není snadnou záležitostí, zejména pokud vyučující žákům v pracovním listu popisuje kroky, které musí provádět.

Vzhledem k nedostatečné zkušenosti s podobným typem výuky a problémy, které ve výuce nastaly, byl odhadovaný čas velice nepřesný. Časová dotace v metodickém listu učebních úloh počítá s tím, že žáci umí pracovat s ArcGIS Online, jsou zvyklí řešit problémovou úlohu a nevyskytnou se neočekávané situace.

Při ověřování došlo k situaci, kdy při prvním ověřování (*Rozhledna*) byly uvolněny 3 vyučovací hodiny, ale počítalo se s tím, že na konci bude ukázka dalších možností, které umožňuje ArcGIS Online. Nakonec to časově vyšlo jen dvou skupinám. Při ověřování Prohlídky města se třídou, která měla uvolněnou jednu hodinu, nebyla velká část učební úlohy dokončená. Při druhém ověřování této úlohy bylo umožněno využít dvě hodiny, které se jevily jako optimální pro tuto konkrétní úlohu. Ve všech třech případech však bylo málo času věnováno uložení práce a nasdílení mapy a pracovního listu do skupiny.

Při ověřování učební úlohy *Rozhledna* žáci dvě ze tří hodin pracovali zejména na tabletech, dvě skupiny měly notebook a část žáků kombinovala práci na tabletu s mobilním telefonem. Tato kombinace nástrojů byla způsobena situací, kdy nebylo možné zapnout některé tablety, připojit je k internetu či extrémně zpomalená činnost přístrojů. Tablet (popřípadě mobilní telefon) pro práci s GIS po zkušenostech při ověřování není vhodným nástrojem, zejména ve srovnání s notebookem či stolním počítačem z důvodu malé velikosti obrazovky a s tím související zhoršené ovládání. Na tento zmíněný problémy upozorňují i Neumajer, Rohlíková, & Zounek (2015), kteří ve SWOT analýze využívání tabletů ve škole jako hrozbu označují představu, že tablet lze považovat za plnohodnotnou náhradu za počítač. Jedná se spíše o další užitečnou digitální technologii.

Ve chvíli, kdy žáci pracovali s mobilním telefonem, u některých se vyskytl problém, když neměli nainstalovaný program Word, ve kterém měli zpracovávat pracovní list.

Žáci, zejména při práci na svých mobilních telefonech a tabletech při ověřování učební úlohy *Rozhledna*, často sklouzávali k tomu, že si prohlíželi sociální sítě. Celkově měli větší problém se soustředit, avšak toto může být způsobeno nejen špatně zvoleným digitálním nástrojem, ale také technickými problémy, které snížily jejich motivaci pro práci.

## <span id="page-49-0"></span>**3.3 Úprava úloh**

Po prvním i druhém ověřování došlo k řadě změn v učebních úlohách. Tyto úpravy byly provedeny na základě doporučení od žáků, ale i učitelů. Některé nedostatky byly odhaleny při zúčastněném pozorování, jiné při evaluaci výsledků žáků.

Při prvním ověřování žáci upozornili na nepřehlednost pracovního listu, proto jednou z úprav byla grafická úprava. Žáci mnohdy neodpověděli na otázky, protože je přehlédli v dalším textu. Jednotlivé kroky, otázky a tipy pro žáky byly barevně vyznačeny. Otázky byly vyznačeny červenou barvou, tipy pro práci zelenou barvou.

Do každé učební úlohy byly přidány dílčí úlohy nižší kognitivní náročnosti, zejména týkající se práce s úvodním textem, což doporučuje i Řezníčková a Matějček (2014), kteří upozorňují na to, aby do komplexní učební úlohy byly zařazeny dílčí úlohy obsahující různé kognitivní procesy.

V první verzi učební úlohy *Rozhledna* nebyla část týkající se skladby lesa. Tato část byla doplněna na základě reakcí žáků, kteří by rozhlednu umístili vždy do lesa, avšak neuvažovali o výšce stromů. Po zvážení byla zvolena podrobná vrstva, která mapuje současné druhové složení lesa, avšak není dostupná na ArcGIS Online, ale na geoportálu Ústavu pro hospodářskou úpravu lesů. Tímto se žáci seznámí s dalším geografickým informačním systémem.

Při prvním ověřování žáci nesdíleli svoji práci do skupiny, což bylo pro hodnocení výsledků složité. Do nové verze byl vložen návod na sdílení mapy a pracovního listu do skupiny a návod pro uložení dané mapy.

Učební úloha *Rozhledna* byla zjednodušena. Vytvořila se webová mapa, kde jsou připraveny všechny potřebné vrstvy a žáci je nemusí vkládat, pouze vyberou, kterou vrstvu chtějí mít aktivní. Byl také omezen počet rozhleden vzhledem k času, který je třeba na zpracování analýzy viditelného povrchu a průniku dvou vrstev.

Všem úlohám byla zvýšena časová dotace. Do metodického listu bylo rovněž přidáno doporučení pro učitele, kolik vyučovacích hodin mají zvolit v závislosti na zkušenosti žáků s ArcGIS Online, ale také na zkušenosti žáků řešit problémové úlohy.

## <span id="page-50-0"></span>**3.4 Doporučení pro práci s učebními úlohami**

V této práci budou uvedena hlavní doporučení pro práci s učebními úlohami, které vychází z ověřování. Konkrétní doporučení pro úlohy jsou uvedena v metodických pokynech pro učitele.

Předpokládá se, že vytvořené učební úlohy budou využívány v elektronickém prostředí, to znamená, že je vyučující nebude tisknout, ale žáci budou úlohy plnit na počítači či jiném digitálním zařízení. Pracovní listy je možné vložit do cloudového systému ArcGIS Online, ale pokud jsou žáci zvyklí pracovat se školním centrálním uložištěm, je tato cesta vhodnější. Poté je však doporučeno na úvod pracovního listu vložit odkaz na přihlášení do systému ArcGIS Online.

Z ověřování vyplynulo, že vhodnějším nástrojem pro práci s ArcGIS Online je počítač než tablet či mobilní telefon, zejména kvůli větší obrazovce a snadnějšímu ovládání.

Učební úlohy, *Rozhledna* a *Prohlídka města*, byly koncipovány pro žáky 9. ročníku. Při ověřování byl tento věk shledán jako odpovídající. Nastává otázka, jak by probíhalo ověřování učební úlohy *Vodní tok*, která byla vzhledem k tematickému zařazení vytvořena pro žáky 6. třídy.

Pokud žáci nemají zkušenost s ArcGIS Online, je nutné počítat s větší časovou dotací pro danou výuku, ale také s technickými problémy, které mohou nastat. Předpokládá se, že pokud učitel bude zařazovat problémově orientovanou výuku a výuku s GIS častěji, budou jednak žáci pracovat rychleji a jednak učitel získá potřebné dovednosti, jak čelit případným problémům, které mohou nastat při výuce.

Je na volbě učitele, zda bude pracovní list brát jako návod pro žáky, jak mají postupovat při práci, či jako návod pro sebe, aby žákům sám ukazoval postup a třída

by společně řešila komplexní úlohu. Žáci by pracovní list využívali pouze pro vyplnění dílčích učebních úloh. Je také možnost kombinovat obě varianty.

Je vhodné, aby učitel žákům v průběhu práce připomínal průběžné ukládání mapy a na závěr zvolil dostatečný čas pro sdílení mapy a pracovního listu.

Vzhledem k tomu, že úlohy jsou problémově orientované, je vhodné volit práci ve dvojicích, kdy žáci mají možnost komunikovat o problému.

Z výpovědí žáku vyplývá, že tyto úlohy vidí jako praktické a zajímavé, avšak úloha *Rozhledna* některým žákům připadala složitá a řešení zdlouhavé, proto je na zvážení učitele, jestli tuto úlohu nerozdělit do dvou výukových bloků.

## <span id="page-52-0"></span>**4 DISKUZE**

Tato diplomová práce se utkává s výzvami pro výuku geografie současného století. Piotrowska et al. (2019) uvádějí, že právě využití digitálních technologií ve výuce a GIS a zároveň badatelsky orientované vyučování jsou současnými výzvami ve výuce geografie/zeměpisu. Dostál (2015, s. 36) badatelsky orientované vyučování označuje jako "*téměř ekvivalentní k problémové výuce*". V této práci se pracovalo spíše s pojmem problémově orientovaná výuka nebo problémová úloha.

Klíčovou myšlenkou pro tuto práci bylo tvrzení Klementa et al. (2017), kteří tvrdí, že problémové vyučování se dotýká téměř všech předmětů a v určité fázi problémové úlohy mohou do řešení vstupovat digitální technologie, které mohou práci usnadnit či zefektivnit. Piotrovska et al. (2019) dodávají, že využívání GIS u žáků rozvíjí kompetence pro řešení problémů.

V *Konceptu rozvoje digitální gramotnosti a informatického myšlení dětí a žáků* (2020) je uvedeno, že téměř každý vzdělávací obor má přispívat k budování digitálních a informatických kompetencí a k jejich rozvoji dochází pomocí využití v různých souvislostech školní práce.

Vhodnost využití GIS potvrzují Piotrowska et al. (2019), kteří uvádějí, že studenti projevují zvětšený zájem o prohlubování geografických znalostí v okamžiku, kdy jsou do výuky zařazena různá digitální zařízení. Dále Alibrandi a Goldstein (2015) dodávají, že geoprostorové technologie představují budoucnost ve vzdělávání, protože dokážou kombinovat data z různých vědeckých disciplín.

Svět geoprostorových technologií se neustále mění, GIS se přesouvá do online prostředí a je dostupný na široké škále platforem zahrnující sítě, notebooky, tablety, ale i mobilní telefony. Volně dostupné GIS na různých platformách činí digitální geografické informace více přístupné a GIS je zařazován do školního kurikula (Fargher, 2017). Parkinson (2013) dodává, že učitelé mají možnost rozšiřovat a proměňovat učební osnovy ve prospěch technologií.

Webový GIS může být využit při výuce zeměpisu, dějepisu, biologie a dalších předmětů (Vorlová, 2014), ale je také možné ho využít pro výuku, při které je kladen důraz na interdisciplinaritu, jako tomu bylo v těchto učebních úlohách.

Zmíněná tvrzení potvrzují, že implementace GIS do výuky zeměpisu je vhodná, ne-li nezbytná, a propojení GIS a problémové úlohy je možné, což bylo potvrzeno při realizaci výuky na základních školách.

Vhodnost zařazení těchto učebních úloh potvrzují žáci, kteří učební úlohy označili za motivující pro výuku zeměpisu, a spatřují v nich praktické využití v reálném životě.

Konkrétní geografický informační systém ArcGIS Online byl shledán za využitelný ve výuce. Práce s tímto systémem byla pro žáky intuitivní i vzhledem ke konfiguraci v českém jazyce. Jednou z bariér pro zařazení tohoto systému do výuky by mohla být nedostupnost systému bez vytvoření licence.

## <span id="page-54-0"></span>**ZÁVĚR**

Tato diplomová práce byla zaměřena na využití geografických informačních systémů ve výuce na základní škole při řešení komplexní úlohy, která je problémově orientovaná. Tato práce si kladla za cíl vytvoření učebních úloh, při kterých se využívají analytické nástroje ArcGIS Online.

Jako druh výzkumu byl zvolen konstrukční výzkum, který je vhodný pro výzkum týkající se inovací v přírodovědných předmětech.

První z fází výzkumu byla provedena analýza praktických problémů, které mohou nastat při realizaci výzkumu, tedy ve výuce s GIS, které jsou podobné jako problémy ve výuce s digitálními technologiemi. Další fáze se zabývala vytvořením učebních úloh, které bylo nutno teoreticky podložit. Tyto učební úlohy jsou ve formě volné přílohy. Ve třetí fázi probíhalo hodnocení a testování vytvořených materiálů ve výuce na základní škole. Konkrétně byly ověřeny dvě učební úlohy celkem ve třech devátých třídách. Po ověřování proběhla úprava těchto úloh na základě pozorování a zpětné vazby od žáků. Hodnocení bylo podkladem pro další fázi konstrukčního výzkumu.

Vzhledem k tomu, že v této práci byl proveden pouze jeden cyklus konstrukčního výzkumu a v reflexi se objevují nedostatky, je tato práce podkladem pro další cykly, které by mohly proběhnout v rámci plánované disertační práce.

Z evaluace odevzdaných materiálů (pracovních listů a map) od žáků vyplynulo, že tyto učební úlohy je možné využít ve výuce zeměpisu, ale i informatiky. Práce s ArcGIS Online je účelná na počítačích, ale na tabletech a mobilních telefonech není vhodná. Při realizaci těchto učebních úloh je těžké časově naplánovat výuku, protože se zde nachází velké množství faktorů, které mohou ovlivnit čas strávený při řešení učební úlohy.

Cílem této diplomové práce bylo *vytvoření učebních úloh*, při kterých se využívají analytické nástroje ArcGIS Online, a jejich *ověření ve výuce* na základní škole. Tyto cíle se podařilo naplnit.

Byly vytvořeny čtyři učební úlohy, tři z nich jsou určeny pro žáky 9. ročníku a odpovídajícího ročníku víceletého gymnázia, jedna se tematicky řadí do 6. ročníku (téma hydrosféra). Tyto úlohy však lze využít i ve výuce na střední škole. Vytvořené učební úlohy se nachází v přílohách.

Ověřování proběhlo na dvou základních školách, celkově ve třech třídách 9. ročníku. Ověřeny byly učební úlohy *Rozhledna* a *Prohlídka města*.

V kapitole *3 Praktická část* je popsána tvorba učebních úloh, ověřování učebních úloh, ke kterým došlo při realizaci a následná úprava těchto úloh. V části *3.2.2 Pozitiva a negativa při realizaci* jsou popsány situace, ke kterým došlo při realizaci výuky. V části *3.4* jsou shrnuta hlavní doporučení pro učitele. Tyto dvě části práce mohou sloužit jako podklad pro učitele, kteří chtějí tyto učební úlohy zařadit do výuky nejen zeměpisu.

## <span id="page-56-0"></span>**SEZNAM POUŽITÉ LITERATURY**

Akker, J. van den, Nieveen, N., Gravemeijer, K., & McKenney, S. (2006). *Introducing educational design research*. Dostupné z https://www.researchgate.net/publication/313101919\_Introducing\_educational\_ design research

Alibrandi, M., & Goldstein, D. (2015). Integrating GIS and Other Geospatial Technologies in Middle Schools. In *Geospatial Technologies and Geography Education in a Changing World* (s. 53-65). Springer Japan.

Anderson, T. (2008). *The Theory and Practice of Online Learning* (2. vyd.). AU Press, Athabasca University.

Anderson, T., & Shattuck, J. (2012). Design-Based Research. *Educational Researcher*, *41*(1), 16-25.

Baker, T. R. (2005). Internet-Based GIS Mapping in Support of K-12 Education. *The Professional Geographer*, *57*(1), 44-50.

Bednarz, S. W. (2004). Geographic information systems: A tool to support geography and environmental education? *Geojournal*, *60*(1), 191-199.

Blažek, M., Lána, M., Blažek, V., & Dvořák, J. (2017). Information Technologies in Teaching Geography from the Teacher's Point of View. In *Current topics in Czech and central European geography education* (s. 169-186). Springer International Publishing Switzerland.

Brown, A. L. (1992). Design experiments: Theoretical and methodological challenges in creating complex interventions in classroom settings: Theoretical and methodological challenges in creating complex interventions in classroom settings. *The Journal Of The Learning Sciences*, *2*(2), 141-178. https://www.uio.no/studier/emner/uv/iped/PED4550/h14/pensumliste/brown-1992.pdf

Brůha, L. (2018). *ARCGIS ONLINE*. Přírodovědecká Fakulta Uk. Dostupné z https://www.natur.cuni.cz/geografie/geoinformatika-kartografie/kestazeni/projekty/moderni-geoinformacni-metody-ve-vyuce-gis-kartografie-adpz/arcgis-online/

Collective, D. -B. R. (2003). Design-Based Research: An Emerging Paradigm for Educational Inquiry: An Emerging Paradigm for Educational Inquiry. *Educational Researcher*, *32*(1), 5–8. http://www.designbasedresearch.org/reppubs/DBRC2003.pdf

Collins, A. (1990). *Toward a Design Science of Education. Technical Report No. 1*. Dostupné z https://files.eric.ed.gov/fulltext/ED326179.pdf

Čáp, J., & Mareš, J. (2001). *Psychologie pro učitele*. Portál.

Češková, T., & Knecht, P. (2017). Analýza problémově orientovaných výukových situací ve výuce přírodovědy. *Orbis Scholae*, *2016*(2), 93-115. https://doi.org/10.14712/23363177.2017.4

Demirci, A., Karaburun, A., & Ünlü, M. (2013). Implementation and Effectiveness of GIS-Based Projects in Secondary Schools. *Journal Of Geography*, *112*(5), 214-228. http://www.tandfonline.com/doi/abs/10.1080/00221341.2013.770545

Dochy, F., Segers, M., Van den Bossche, P., & Gijbels, D. (2003). Effects of problembased learning: a meta-analysis. *Learning And Instruction*, *13*(5), 533-568. https://doi.org/10.1016/S0959-4752(02)00025-7

Dostál, J. (2015). *Badatelsky orientovaná výuka: pojetí, podstata, význam a přínosy*. Univerzita Palackého v Olomouci.

Ellederová, E. (2017). Konstrukční výzkum ve vzdělávání. *Pedagogická Orientace*, *27*(3), 419–448. https://journals.muni.cz/pedor/article/view/8442

Fargher, M. (2017). GIS and the Power of Geographical Thinking. In *The Power of Geographical Thinking* (s. 151-164). Springer International Publishing.

Gavora, P. (2008). *Úvod do pedagogického výzkumu* (4. vyd.). Univerzita Komenského Bratislava.

Gilster, P. (1997). *Digital literacy* . Wiley Computer Publications.

Hofmann, E., & Jančář, M. (2000). GIS a budoucí učitelé zeměpisu. *Geoinfo*, *7*(2), 46- 49.

Horák, J. (2015). *Prostorové analýzy dat* (6. vyd.). VŠB-TU. http://homel.vsb.cz/~hor10/Vyuka/PAD/PAD\_skripta2015.pdf

Chivite, I., & Souček, J. (2012). Proměny GIS. *Arcrevue*, *21*(3), 3-5. https://www.arcdata.cz/zpravy-a-akce/publikace/arcrevue/archivarcrevue/arcrevue-3-2012

Chupáč, A. (2008). Rozvoj klíčových kompetencí žáka při řešení problémových učebních úloh v chemickém vzdělávání. *Pedagogická Orientace*, *18*(4), 72–81. https://journals.muni.cz/pedor/article/view/1156/896

Kalhous, Z., & Obst, O. (2002). *Školní didaktika*. Portál.

Karvánková, P. a kol., Popjaková, D., Vančura, M., & Mládek, J. (Eds.). (2017). *Current topics in Czech and central European geography education*. Springer International Publishing Switzerland.

Keranen, K. (2019). *How Far Can You See?*. Esri. Dostupné z https://www.esri.com/content/dam/esrisites/en-us/media/pdf/teach-withgis/how-far-can-you-see.pdf

Khan, B. H. (2005). *Managing E-Learning Strategies: Design, Delivery, Implementation and Evaluation* (1st ed.). Information Science Publishing.

Klement, M., Dostál, J., Kubrický, J., & Bártek, K. (2017). *ICT nástroje a učitelé: adorace, či rezistence?*. Univerzita Palackého v Olomouci.

Knecht, P. (2014). *Příležitosti k rozvíjení kompetence k řešení problémů v učebnicích a ve výuce zeměpisu*. Masarykova univerzita.

Král, L. (2015). *Geoinformatika ve středoškolském kurikulu* [Disertační práce]. Univerzita Karlova v Praze.

Král, L., & Řezníčková, D. (2013). Rozšíření a implementace GIS ve výuce na gymnáziích v Česku. *Geografie*, *118*(3), 265-283.

Kyriacou, C. (2004). *Klíčové dovednosti učitele: cesty k lepšímu vyučování* (2. vyd). Portál.

Lambrinos, N., & Asiklari, F. (2014). The introduction of GIS and GPS through local history teaching in primary school. *European Journal Of Geography*, *5*(1), 32-47.

Martin, A., & Grudziecki, J. (2006). DigEuLit: Concepts and Tools for Digital Literacy Development. *Innovation In Teaching And Learning In Information And Computer Sciences*, *5*(4), 249-267. https://www.tandfonline.com/doi/pdf/10.11120/ital.2006.05040249?needAcces s=true

Mašterová, V. (2018). *Soubor tematických mapa Mikroregionu TŘEBÍČSKO* [Bakalářská práce]. Masarykova univerzita.

Medková, I. (2013). *Dovednosti žáků ve výuce fyziky na základní škole*. Masarykova univerzita.

Nerad, J. (2018). *Návrhy využití geografických informačních systémů v hodinách zeměpisu na základních a středních školách* [Diplomová práce]. Jihočeská univerzita.

Neumajer, O., Rohlíková, L., & Zounek, J. (2015). *Učíme se s tabletem: využití mobilních technologií ve vzdělávání*. Wolters Kluwer.

Parkinson, A. (2013). How has technology impacted on the teaching of geography and geography teachers? In D. Lambert & M. Jones, *Debates in geography education* (s. 193-205). Routledge.

Pasch, M. (2005). *Od vzdělávacího programu k vyučovací hodině* (2. vyd.). Portál.

Petty, G. (1996). *Moderní vyučování*. Portál.

Piotrowska, I., Cichoń, M., Abramowicz, D., & Sypniewski, J. (2019). Challenges in geography education – a review of research problems. *Quaestiones Geographicae*, *38*(1), 71-84.

Plomp, T. (2013). Educational Design Research: An Introduction: An Introduction. In *Educational Design Research* (s. 10-51). SLO.

Průcha, J. (1996). *Pedagogická evaluace: hodnocení vzdělávacích programů, procesů a výsledků*. Masarykova univerzita.

Průcha, J. (1995). *Pedagogický výzkum: uvedení do teorie a praxe*. Karolinum.

Průcha, J., Mareš, J., & Walterová, E. (2003). *Pedagogický slovník* (4. vyd.). Portál.

Reeves, T. C. (2000). Enhancing the Worth of Instructional Technology Research through "Design Experiments" and Other Development Research Strategies. In .

Reeves, T. C., & Amiel, T. (2008). Design-Based Research and Educational Technology: Rethinking Technology and the Research Agenda: Rethinking Technology and the Research Agenda. *Educational Technology & Society*, *11*(4), 29- 40. https://www.researchgate.net/publication/220374789\_Design-Based Research and Educational Technology Rethinking Technology and the Re search\_Agenda

Řezníčková, D., & Matějček, T. (2014). *Úlohy ve výuce geografie*. P3K.

Skalková, J. (1983). *Úvod do metodologie a metod pedagogického výzkumu: vysokoškolská učebnice pro studenty filozofických a pedagogických fakult*. Státní pedagogické nakladatelství.

Skalková, J. (2004). *Pedagogika a výzvy nové doby*. Paido.

Šupka, J., Hofmann, E., Rux, J., & Matoušek, A. (1994). *Didaktika geografie*. Masarykova univerzita.

Trna, J. (2005). Nastává éra mezioborových didaktik? *Pedagogická Orientace*, *15*(1), 89–97. https://journals.muni.cz/pedor/article/view/1396

Trna, J. (2011). Konstrukční výzkum (design-based research) v přírodovědných didaktikách. *Scientia In Educatione*, *2*(1), 3–14. https://ojs.cuni.cz/scied/article/view/11

Tůma, F. (2013). ICT ve výuce zeměpisu na základní škole. *Komenský*, *137*(3), 17- 20.

Vaculová, I., Trna, J., & Janík, T. (2008). Učební úlohy ve výuce fyziky na 2. stupni základní školy: vybrané výsledky CPV videostudie fyziky. *Pedagogická Orientace*, *18*(4), 34–55. https://journals.muni.cz/pedor/article/view/1154

Valkovičová, E. (2017). *Využití ArcGIS Online ve výuce zeměpisu na ZŠ* [Bakalářská práce]. Masarykova univerzita.

Veselý, A. (2011). Veřejněpolitický a "klasický" sociálněvědní výzkum: podrobnosti a odlišnosti: podrobnosti a odlišnosti. In *Současné metodologické otázky veřejné politiky* (s. 12-63). Karolinum.

Vondrašová, L. (2009). *Tvorba a ověřování komplexních učebních úloh z chemie* [Rigorózní práce]. Univerzita Karlova v Praze.

Vorlová, S. (2014). ArcGIS Online a jeho využití (nejen) při výuce. *Arcrevue*, *23*(4), 19-23. https://www.arcdata.cz/zpravy-a-akce/publikace/arcrevue/archivarcrevue/arcrevue-4-2014

Weiss, G. (2017). Problem-Oriented Learning in Geography Education: Construction of Motivating Problems. *Journal Of Geography*, *116*(5), 206-216. https://doi.org/10.1080/00221341.2016.1272622

Zounek, J., Juhaňák, L., Staudková, H., & Poláček, J. (2016). *E-learning: učení (se) s digitálními technologiemi: kniha s online podporou*. Wolters Kluwer.

Zounek, J., & Sudický, P. (2012). *E-learning: učení (se) s online technologiemi*. Wolters Kluwer Česká republika.

*Aplikace ArcGIS*. (2019). ARCDATA Praha. Dostupné z https://www.arcdata.cz/produkty/arcgis/aplikace-arcgis

*ArcGIS Help 10.1*. (2012). Esri. Dostupné z http://resources.arcgis.com/en/help/main/10.1/index.html#//00v20000001400 0000

*ArcGIS Online*. (2020). Arcgis Online. Dostupné z https://www.arcgis.com/

*Esri*. (2020). Dostupné z https://www.esri.com/en-us/home

*Geografická data*. (2019). Arcdata Praha. Dostupné z https://www.arcdata.cz/produkty/geograficka-data

*Koncept rozvoje digitální gramotnosti a informatického myšlení dětí a žáků*. (2020). Národní. Dostupné z http://www.nuv.cz/t/koncept-rozvoje-digitalni-gramotnostia-informatickeho

*Licenční možnosti pro školy*. (2019). Arcdata Praha. Dostupné z https://www.arcdata.cz/oborova-reseni/gis-v-oborech/vzdelavani-avyzkum/zakladni-a-stredni-skoly/licencovani

*Perform analysis*. (2020). ArcGIS. Dostupné z https://doc.arcgis.com/en/arcgisonline/analyze/perform-analysis.htm

*RVP ZV*. (2017). Ministerstvo školství, mládeže a tělovýchovy. Dostupné z http://www.msmt.cz/file/41216/

*Strategie digitální gramotnosti ČR na období 2015 - 2020*. (2015). Ministerstvo práce a sociálních věcí. Dostupné z https://www.mpsv.cz/strategie-digitalnigramotnosti-cr-na-obdobi-2015-2020

*Strategie digitálního vzdělávání do roku 2020*. (2014). Strategie Vzdělávací Politiky České Republiky do roku 2020. Dostupné z http://www.vzdelavani2020.cz/images\_obsah/dokumenty/strategie/digistrategie .pdf

*Strategie vzdělávací politiky ČR do roku 2030+*. (2020). MŠMT ČR. Dostupné z http://www.msmt.cz/vzdelavani/skolstvi-v-cr/strategie-2030

*Understand credits: ArcGIS Online Help*. (2020). Esri. Dostupné z https://doc.arcgis.com/en/arcgis-online/administer/credits.htm

*What is ArcGIS Living Atlas of the World?*. (2019). ArcGIS. Dostupné z https://enterprise.arcgis.com/en/portal/latest/use/what-is-living-atlas.htm

## <span id="page-64-0"></span>**SEZNAM VOLNÝCH PŘÍLOH**

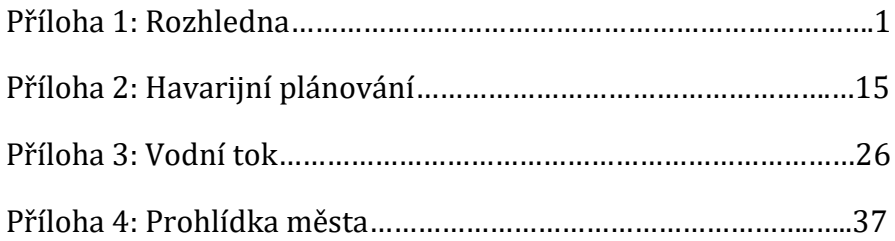